# **X3D Mobile Unity X3D Viewer Implementation (Updates)**

Web3D Standardization Meeting at SIGGRAPH 2018 Vancouver, Canada

August 13, 2018

Myeong Won Lee (The University of Suwon)

# **Mobile VR and Sensors**

- HMD (Gear VR)
	- Camera, Acceleration, Zyro, Proximity, Magnetic
- Mobile phone
	- Camera, Zyro, GPS, Gesture, Proximity, Light, RGB, Acceleration, Magnetic, Temperature, Pressure, Atmosphere

- An example of mobile travel VR
- 3D VR world
	- Geo-synchronized
	- Units specified
- **Sensors** 
	- GPS, Camera, Acceleration, Zyro, Proximity, Light, RGB, Temperature

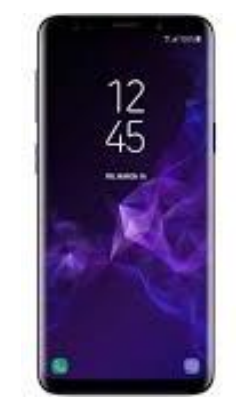

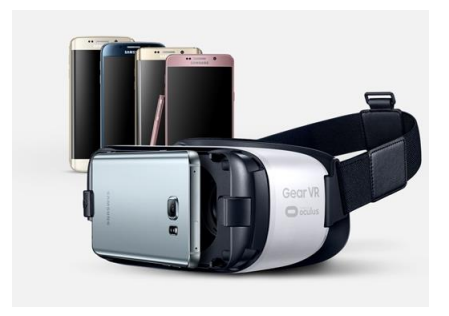

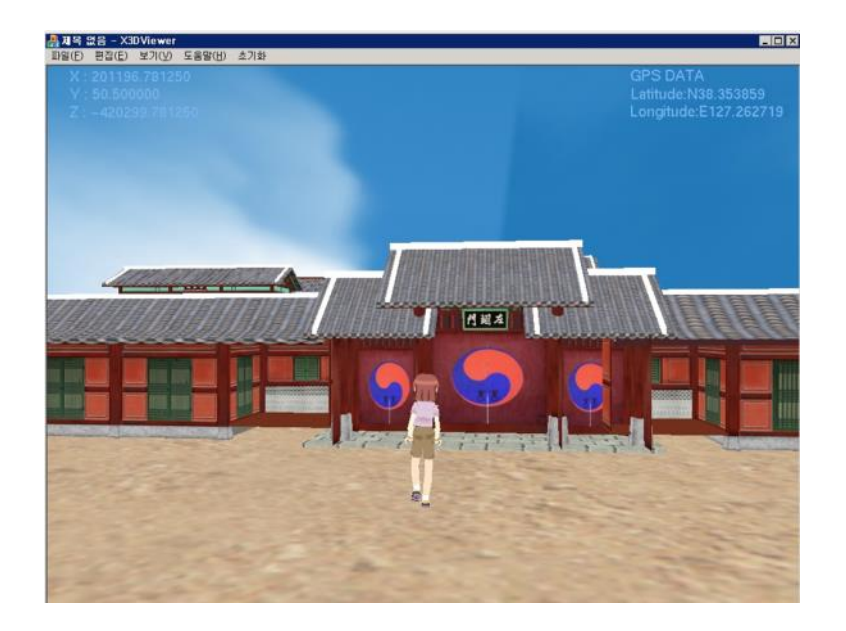

# **Mobile MAR**

Video worlds + Augmented objects  $3D VR$  worlds + Augmented video objects

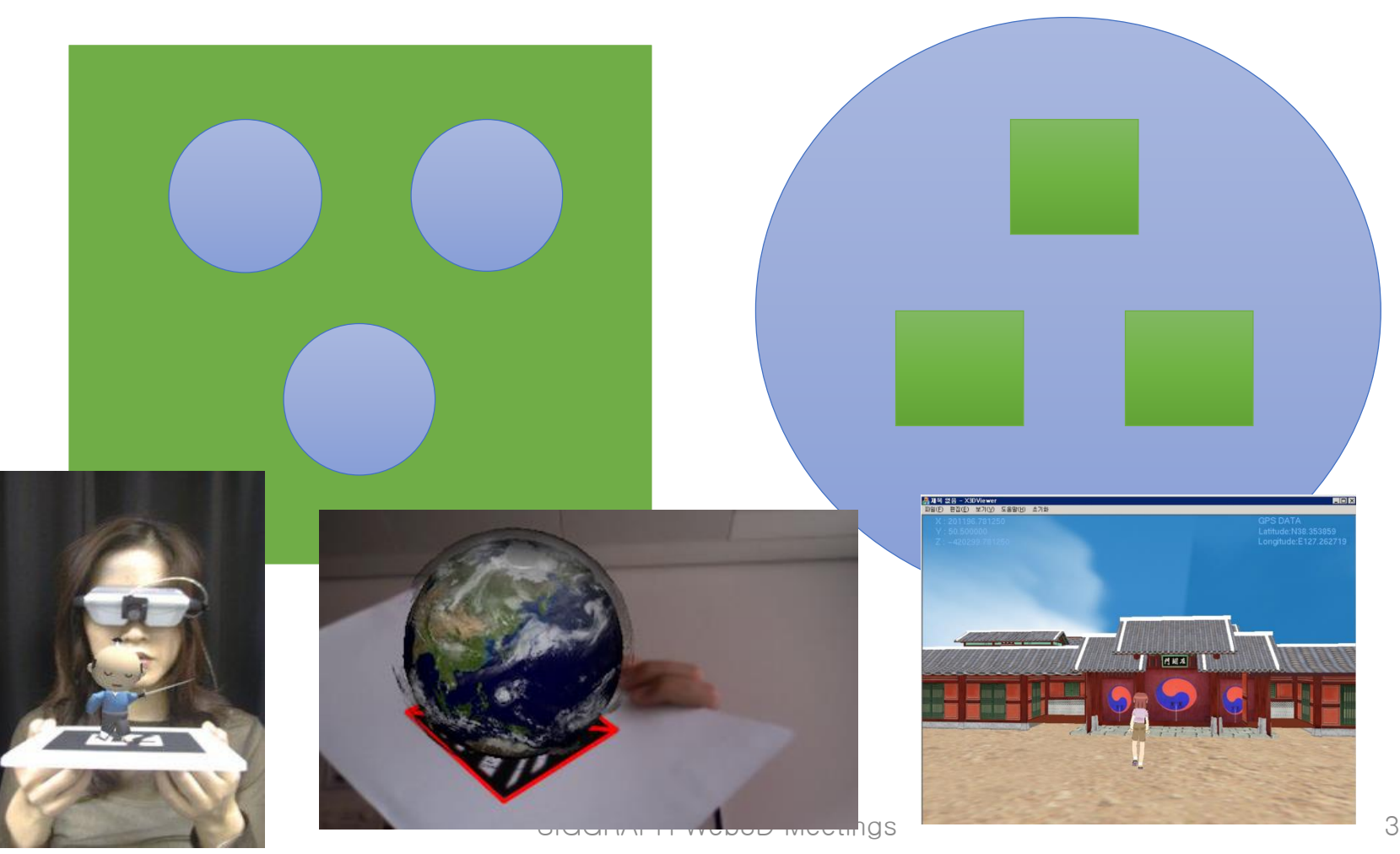

# **An Example X3D File**

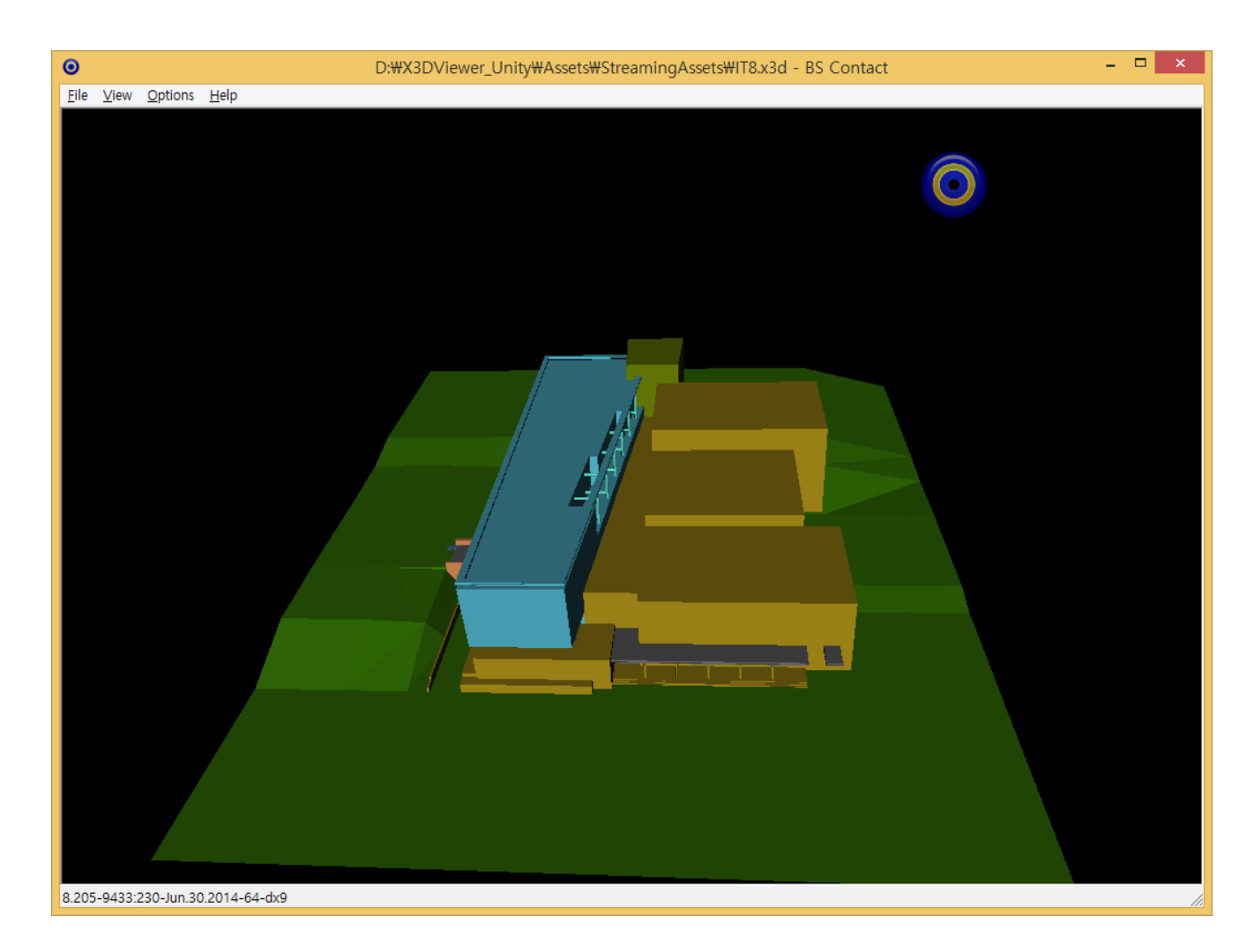

# **Unity H-Anim Viewer Organization**

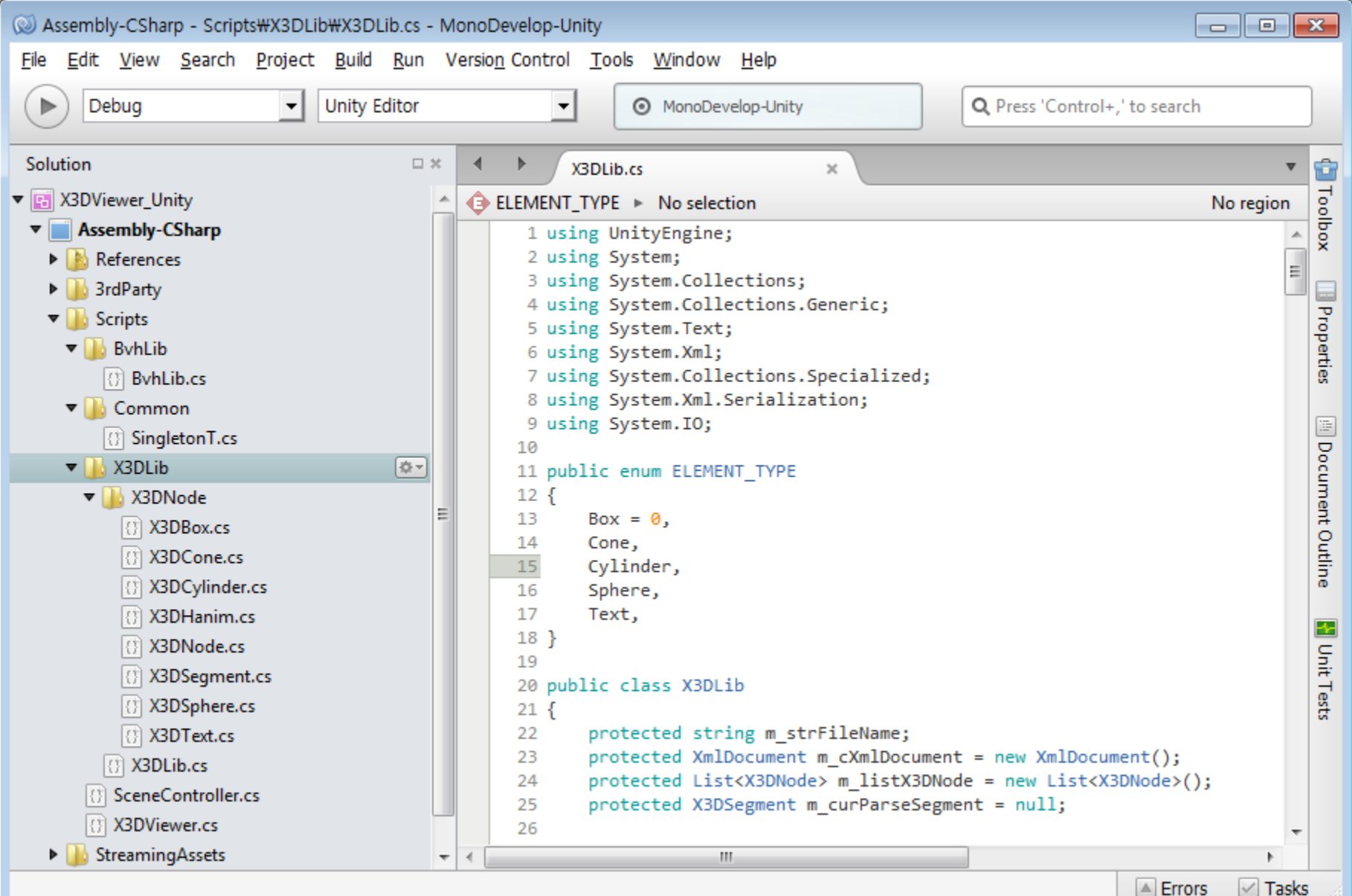

# **Import an X3D File into Unity**

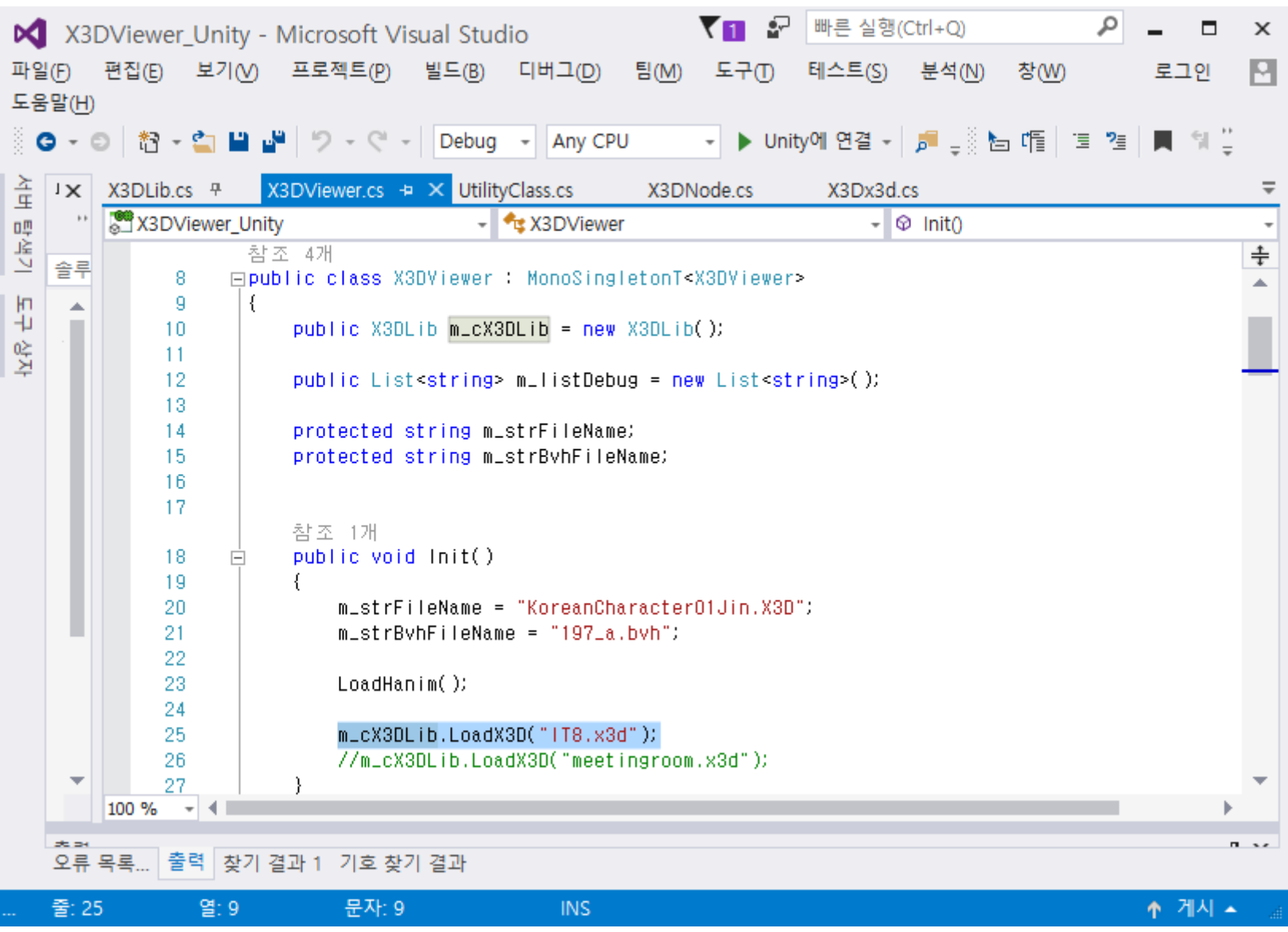

# **X3D Parsing in Unity**

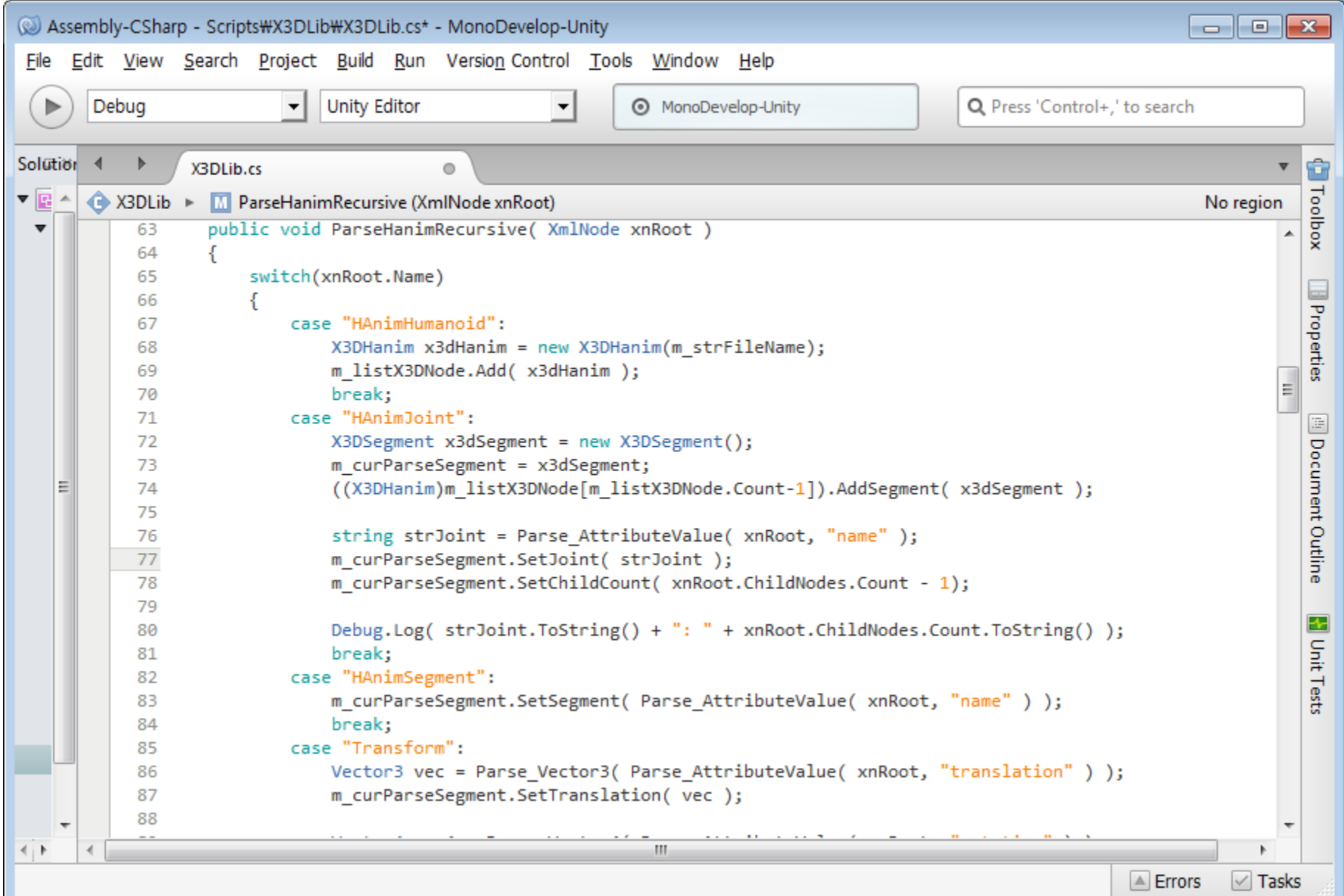

### **Draw an X3D File**

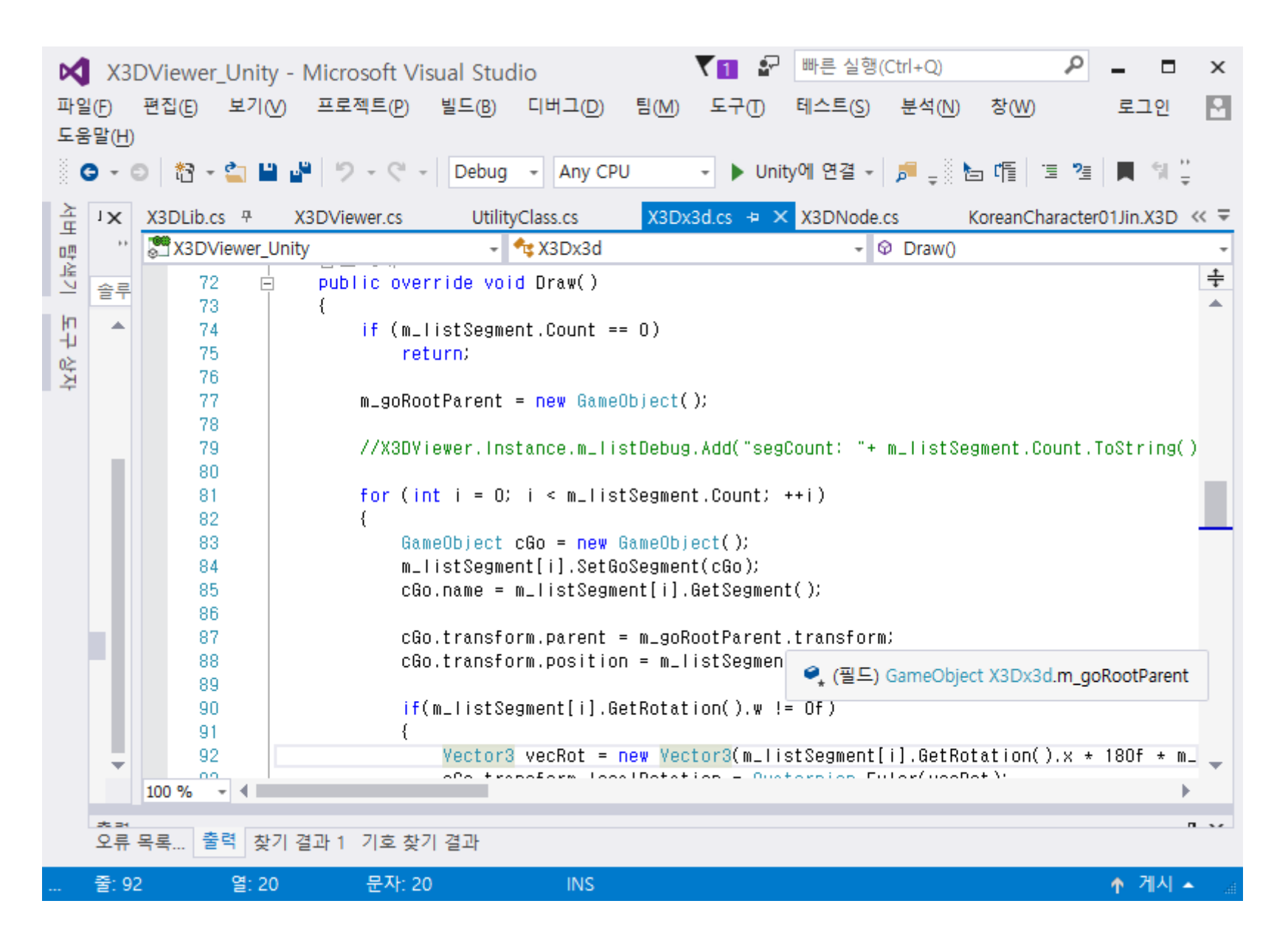

## **Unity X3D Scene Generation**

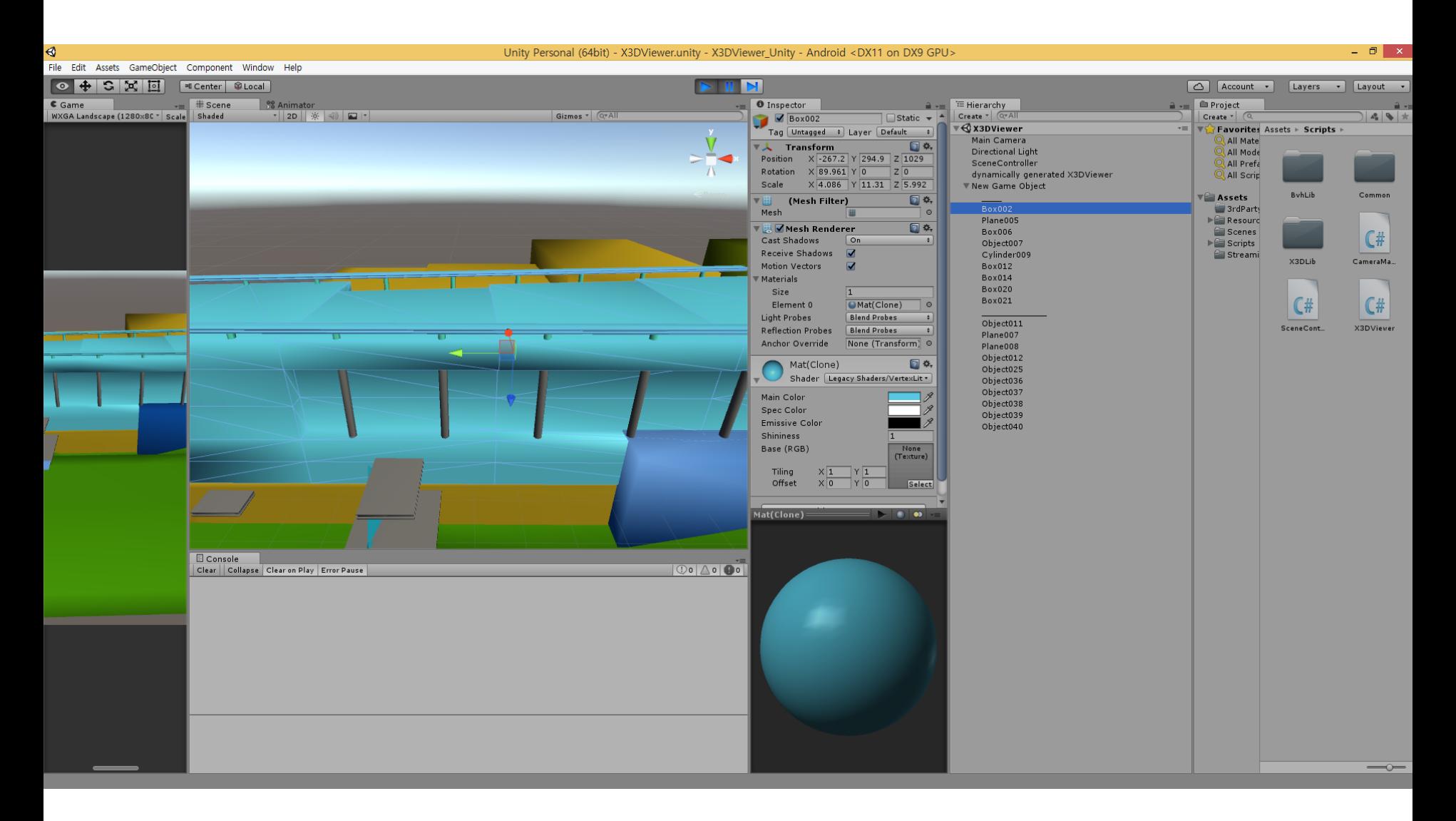

# **Unity X3D Scene Generation**

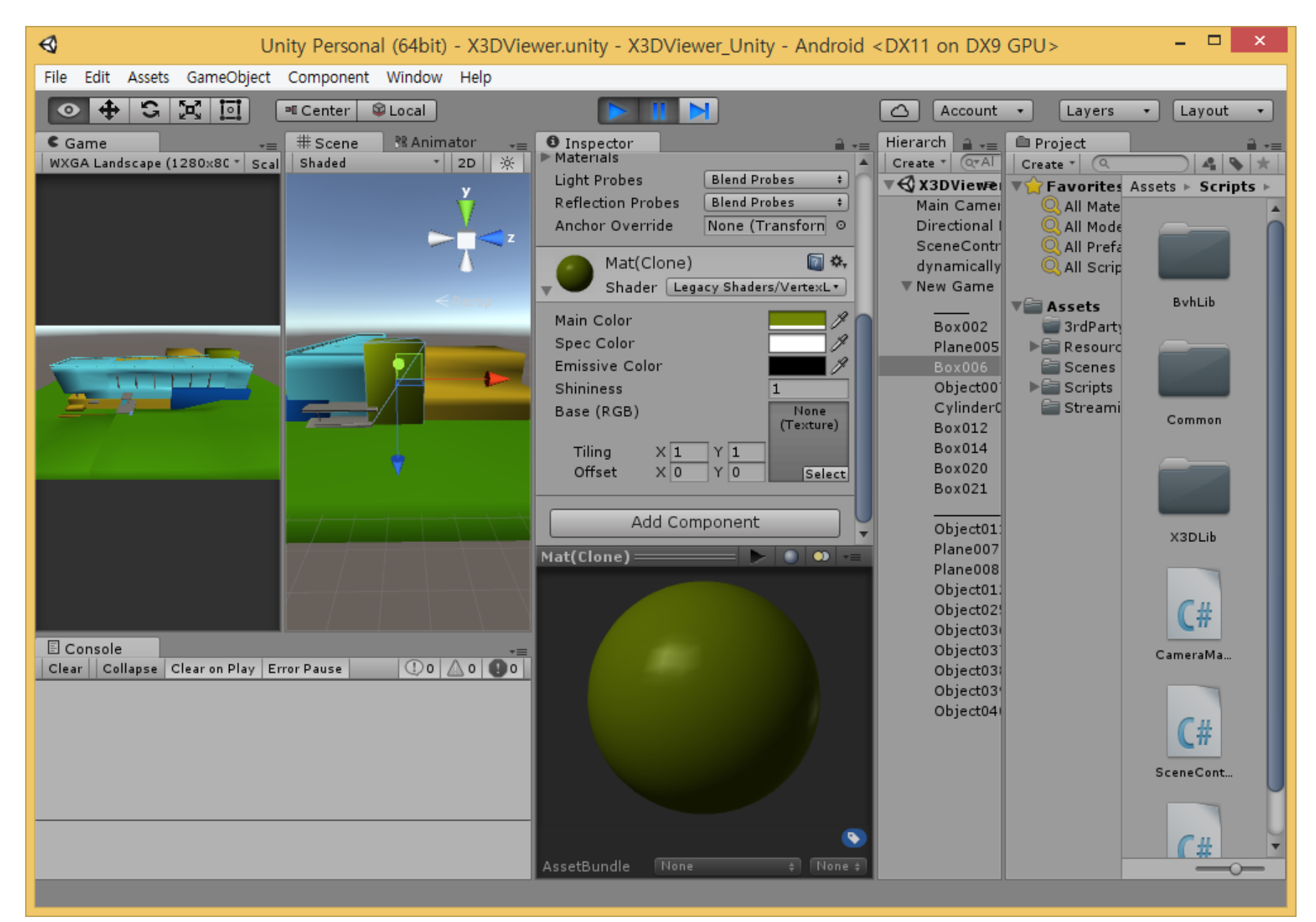

## **Unity X3D Scene Generation**

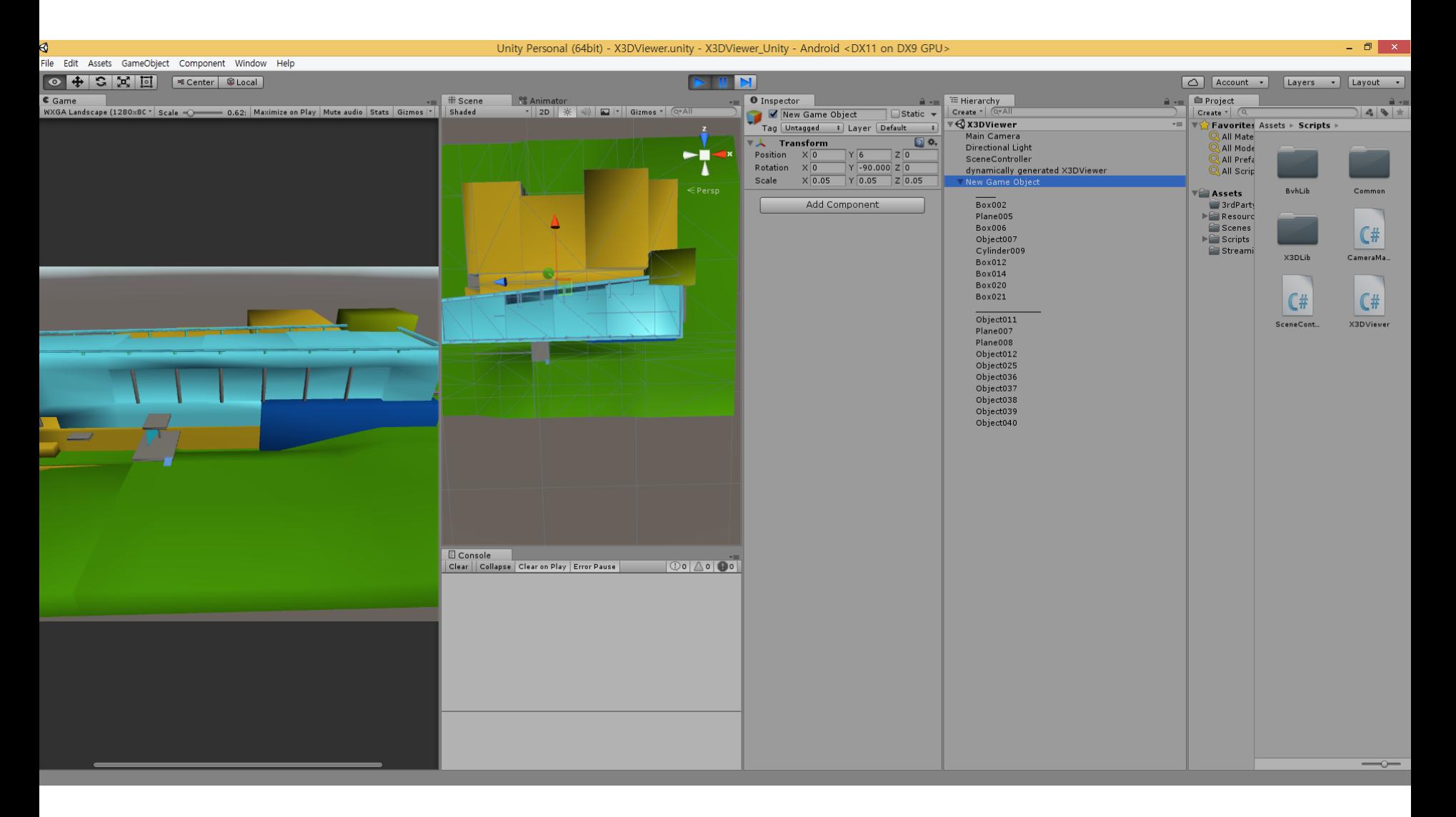

# **Unity X3D Texture Mapping**

public lEnumerator CoroutineLoadImage()

string strFileName =  $m$ \_listSegment[0].GetTextureName();

 $WW$  www = UtilityClass.LoadFile(strFileName);

vield return www;

 $m_t$ teximage = www.texture;

 $\{$ 

}

# **Unity X3D Texture Mapping**

```
public override void Draw()
if (m_{\text{m}}|1) istSegment.Count == 0)
    return:
m goRootParent = new GameObiect();
m_1goRootParent.name = m_2strFileName;
List<br/>GameObiect> listParent = new List<GameObiect>();
//X3DViewer.Instance.m_listDebug.Add("segCount: "+ m_listSegment.Count.ToString() );
for (int i = 0; i < m_listSegment.Count; ++i)
    GameObject CGO = new GameObject();
    m_listSegment[i].SetGoSegment(cGo);
    cGo.name = m_1 i stSegment[i].GetSegment()if (IistParent.Count > 0)\left\{ \right.cGo.transform.parent = listParent[listParent.Count - 1].transform;
        listParent.RemoveAt(listParent.Count - 1);
    J.
    else
    ₹
        cGo. transform. parent = m_9oRootParent. transform.Y
    c60.transform.position = m_listSegment[i].GetTranslation();
    cGo.transform.localRotation = Quaternion.Euler(m_listSegment[i].GetRotation());
    //cGo.transform.lossyScale = m_listSegment[i].GetScale();
    for (int j = 0; j < m_listSegment[i].GetChildCount(); ++j)
    ₹
        listParent.Add(cGo);
    γ
```
# **Results of Unity X3D Texture Mapping**

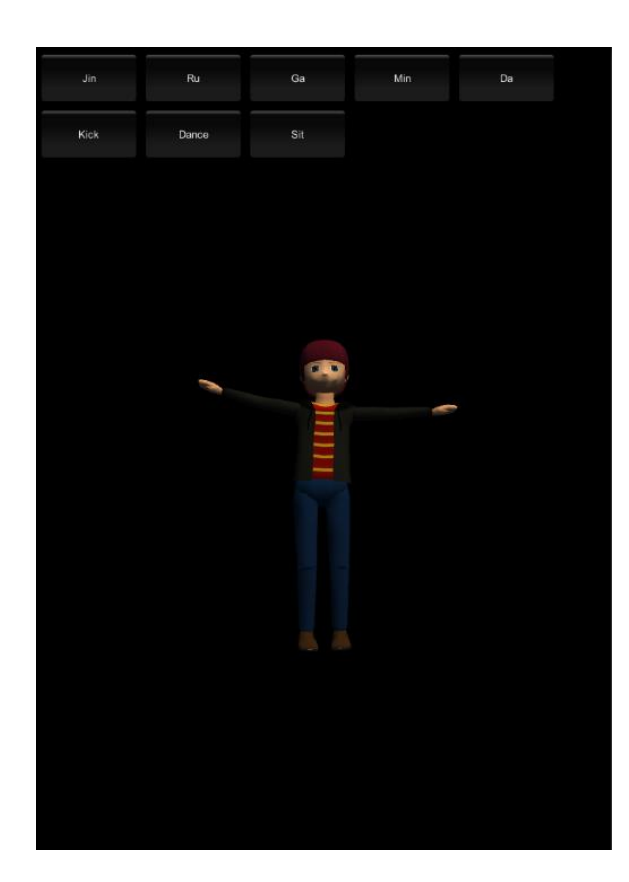

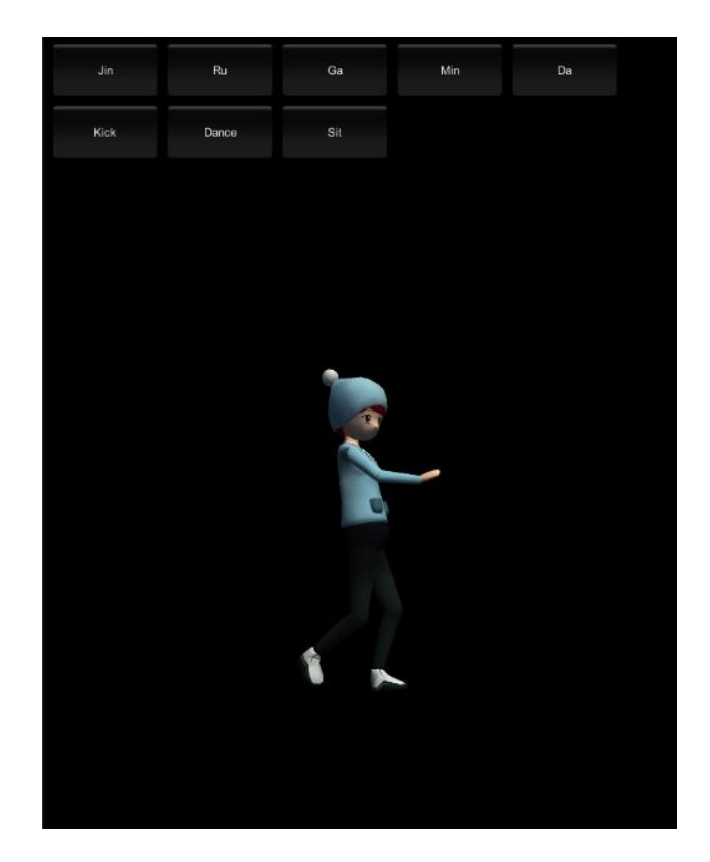

# **Results of Unity X3D Texture Mapping**

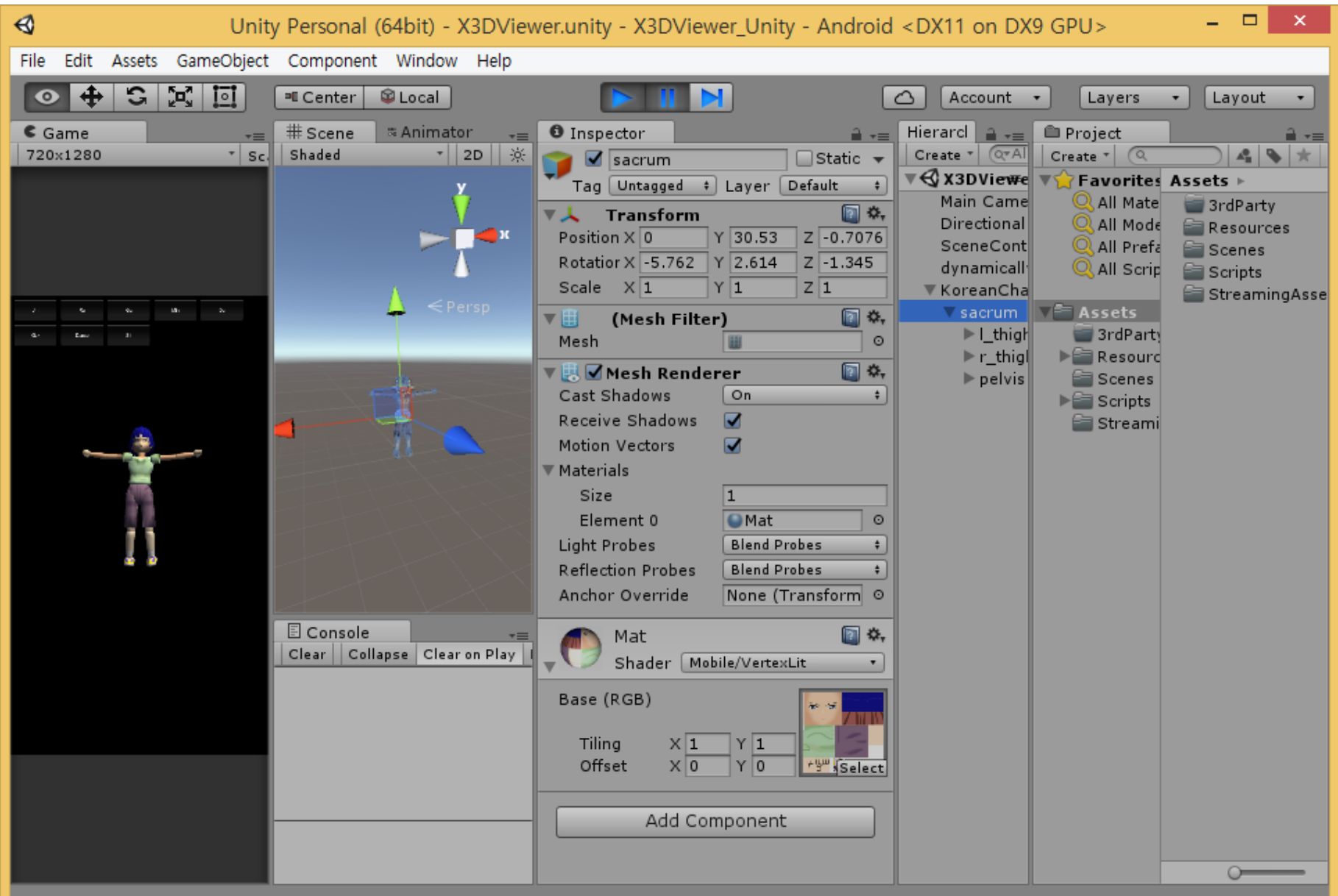

## **Draw an H-Anim Character**

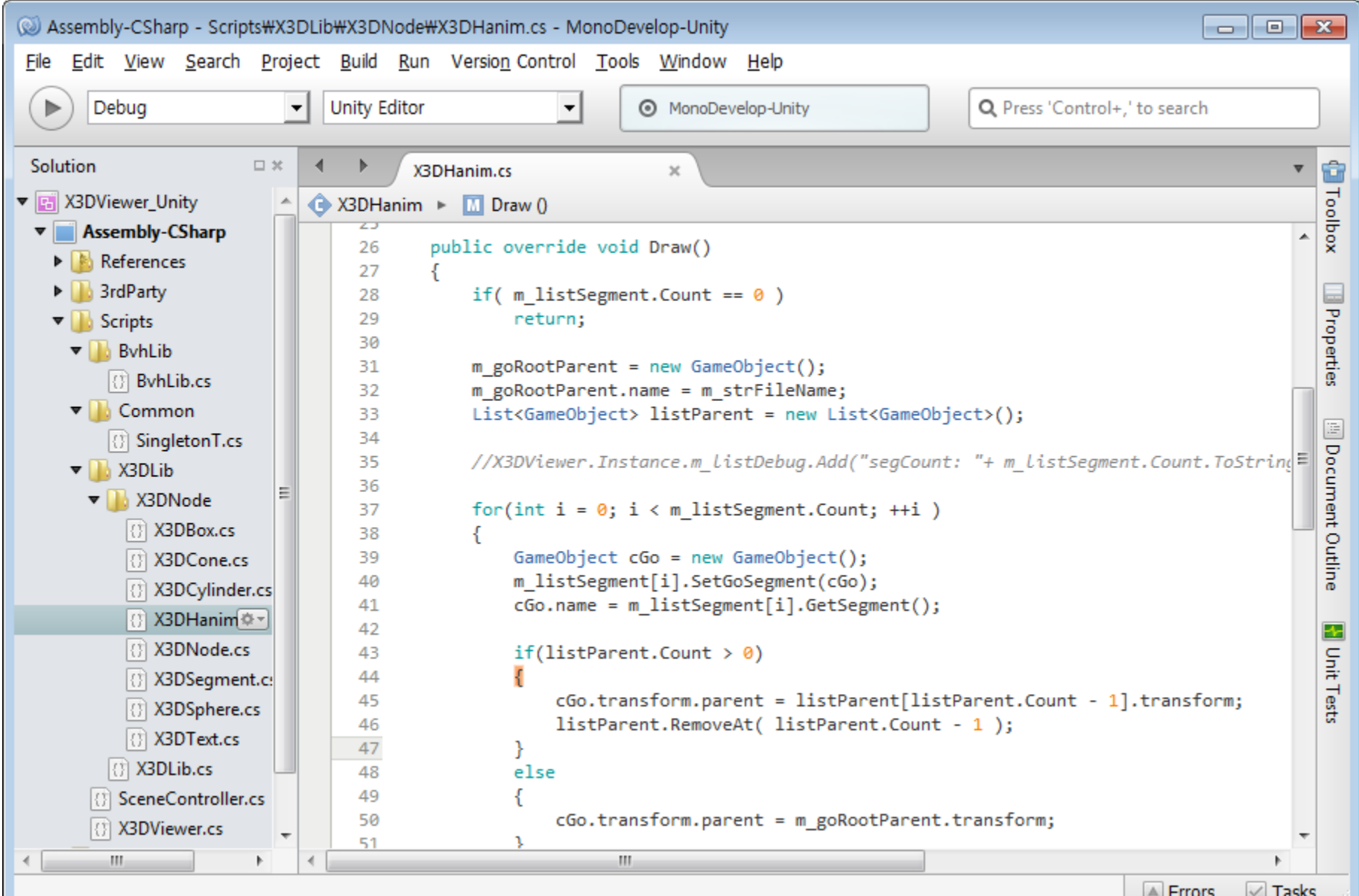

# **Load the H-Anim Character**

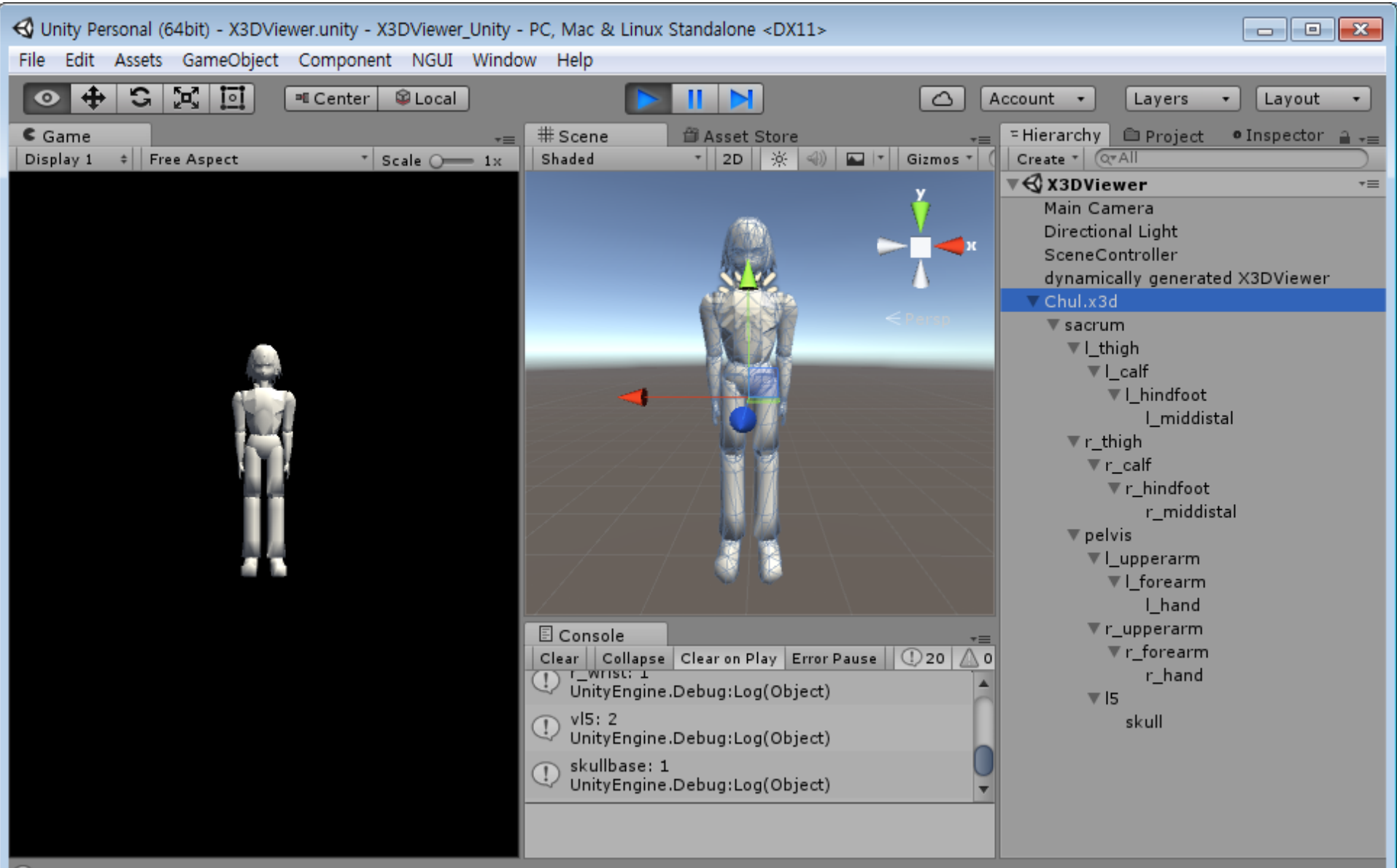

**(!)** skullbase: 1

# **Load BVH Mocap Data**

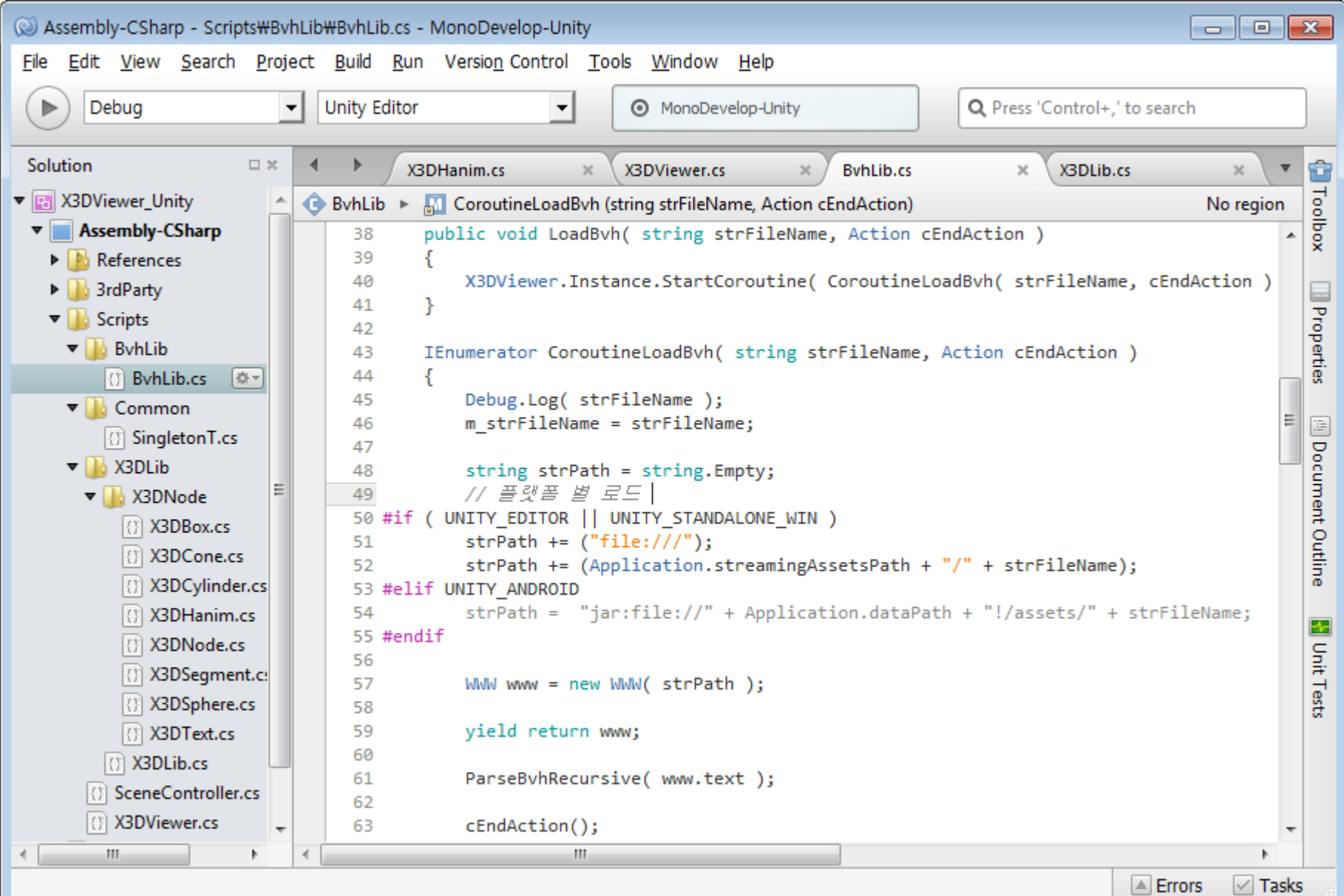

# **Parse BVH Mocap Data**

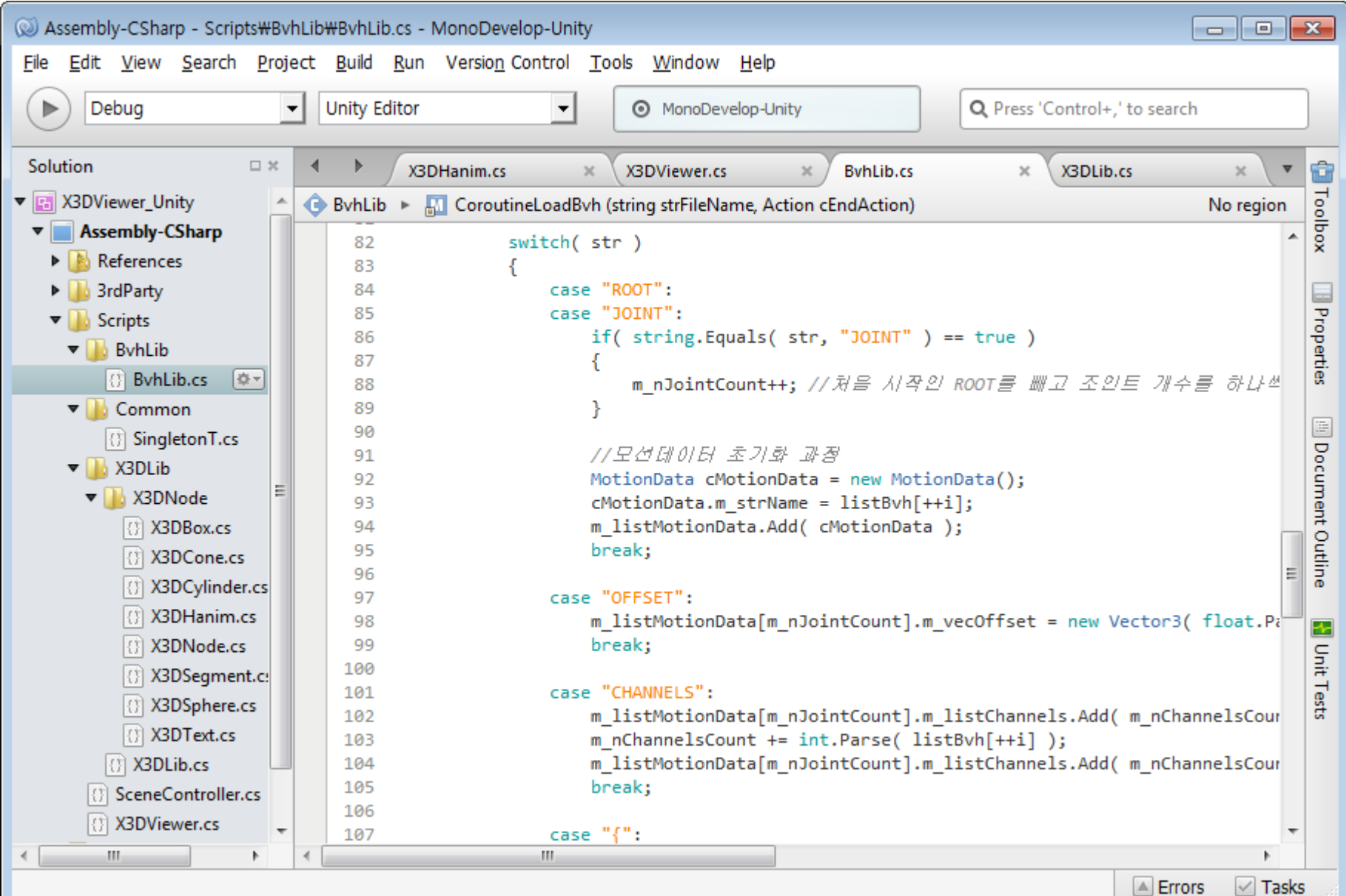

# **Joint Mapping of BVH to H-Anim**

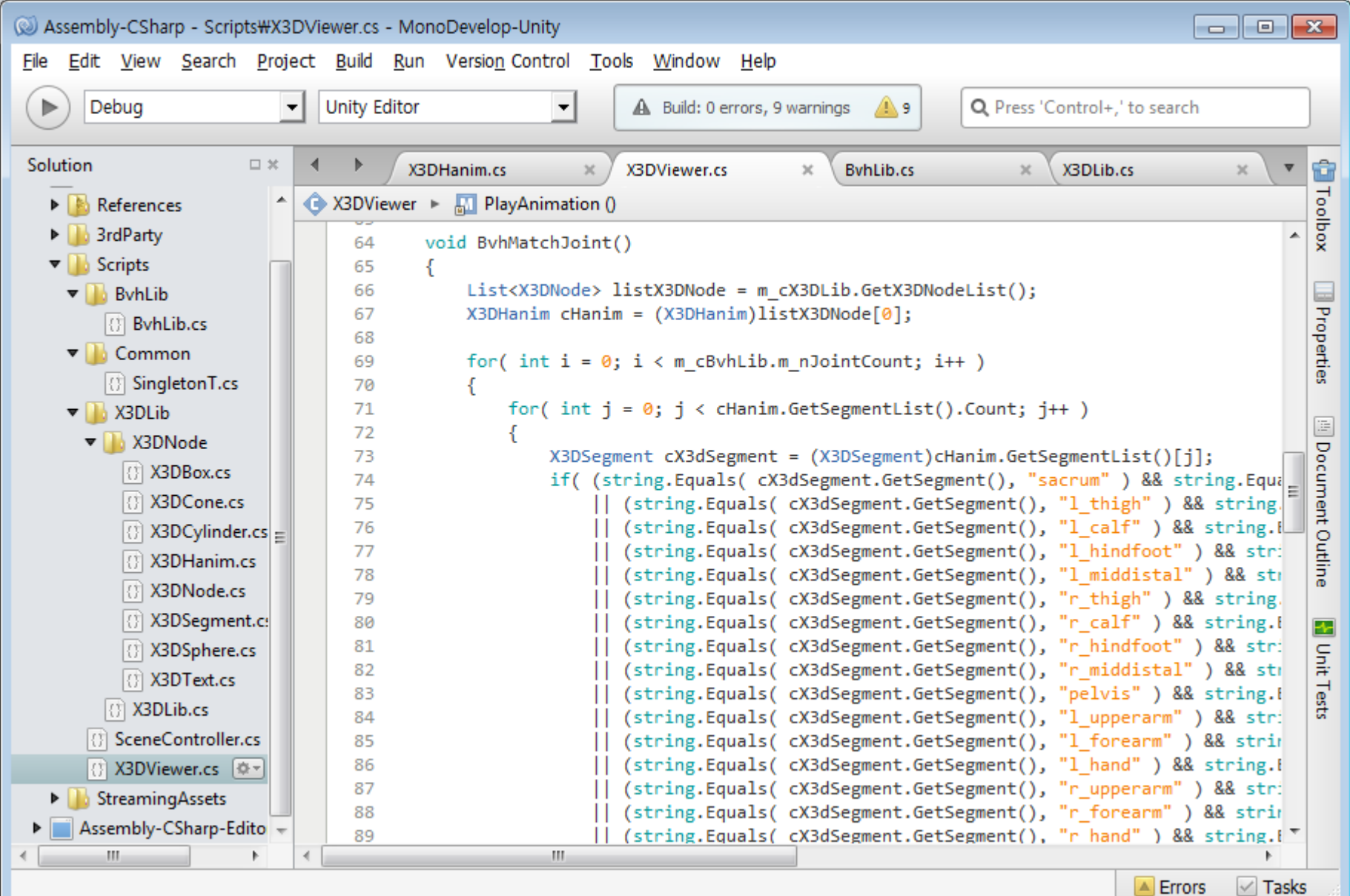

# **BVH Mocap Animation**

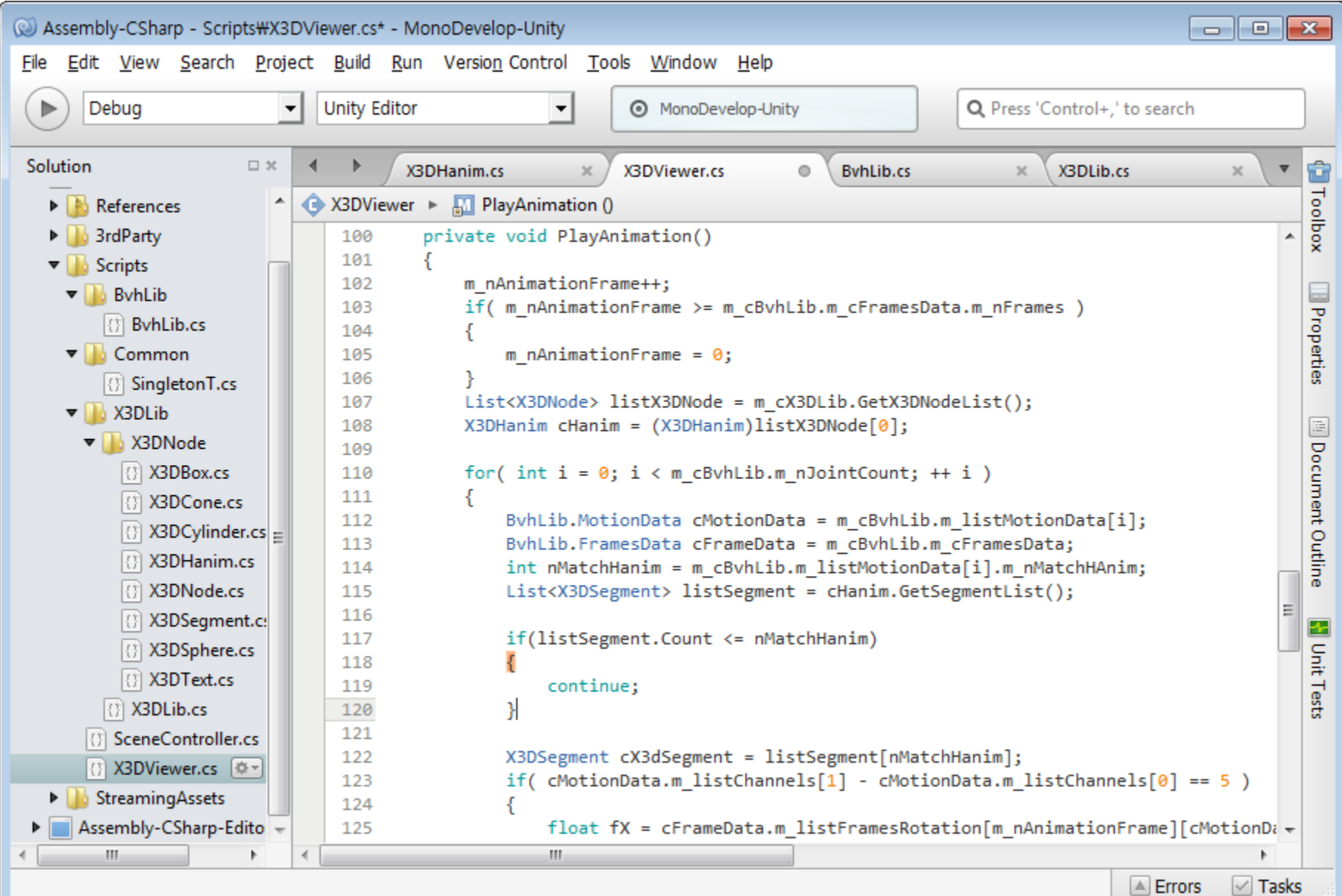

# **Display Unity BVH Mocap Animation (1)**

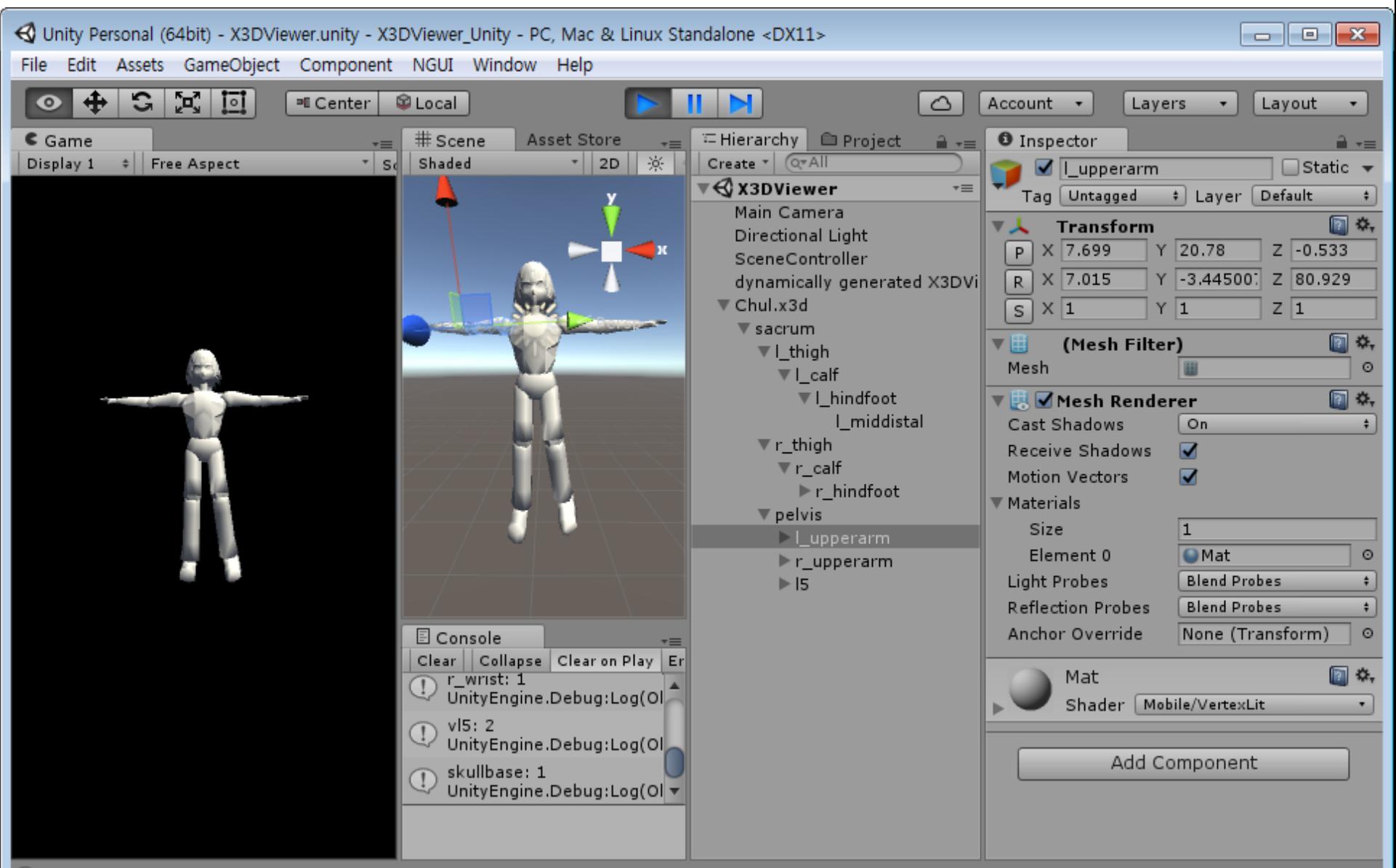

**(I)** skullbase: 1

# **Display Unity BVH Mocap Animation (2)**

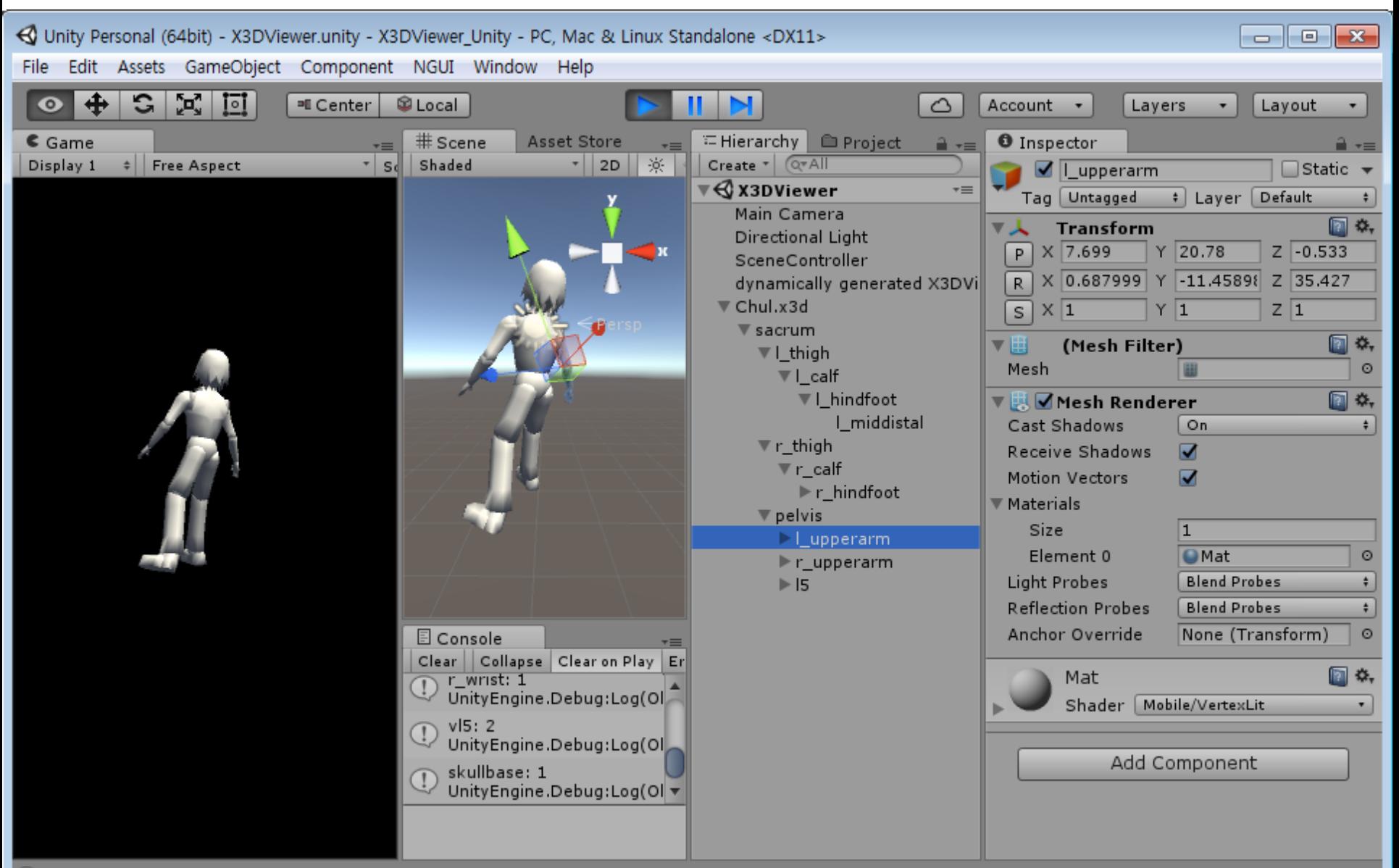

**C** skullbase: 1

# **Load Multiple H-Anim Characters**

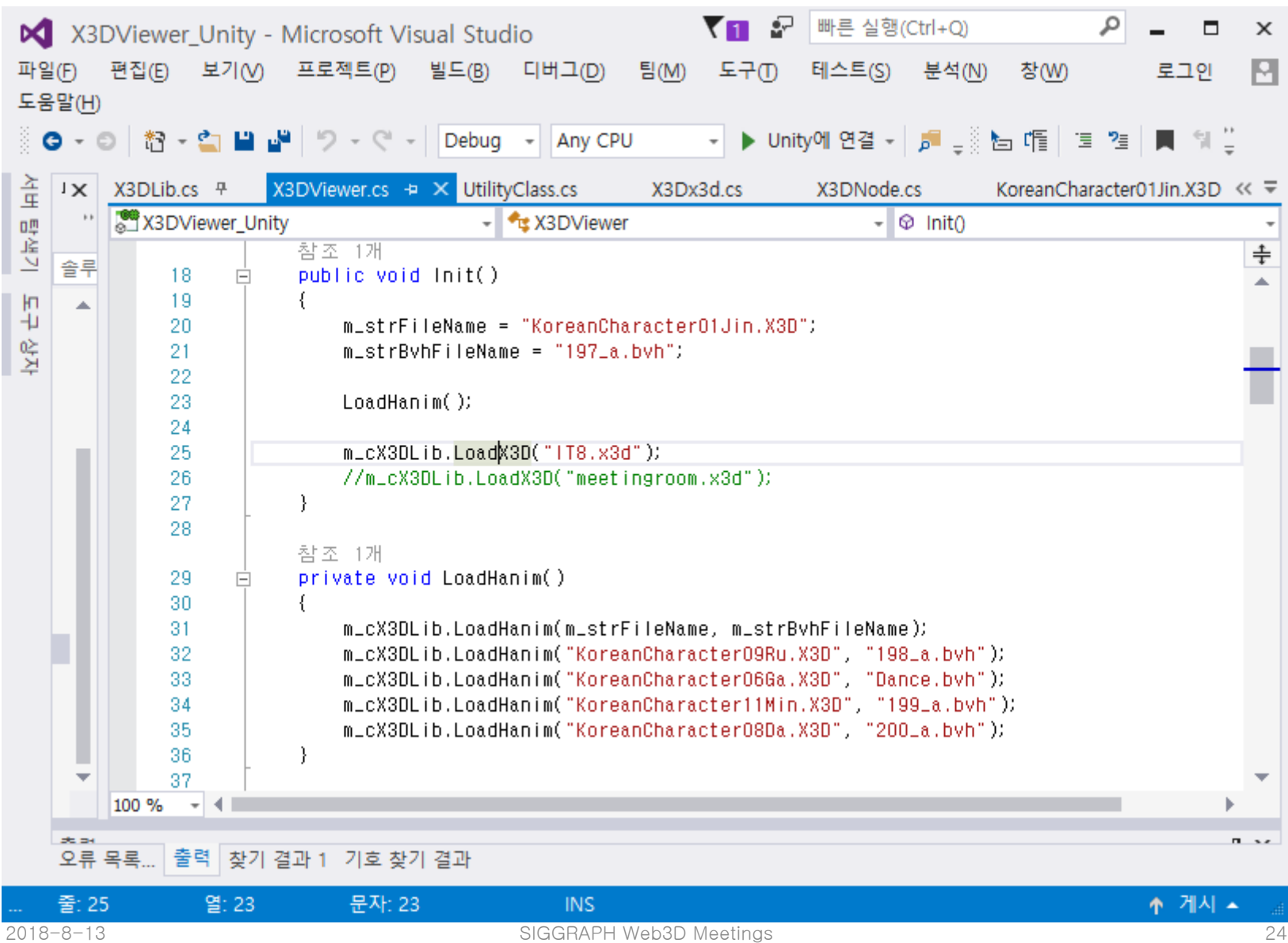

### **Transform Texture and Size**

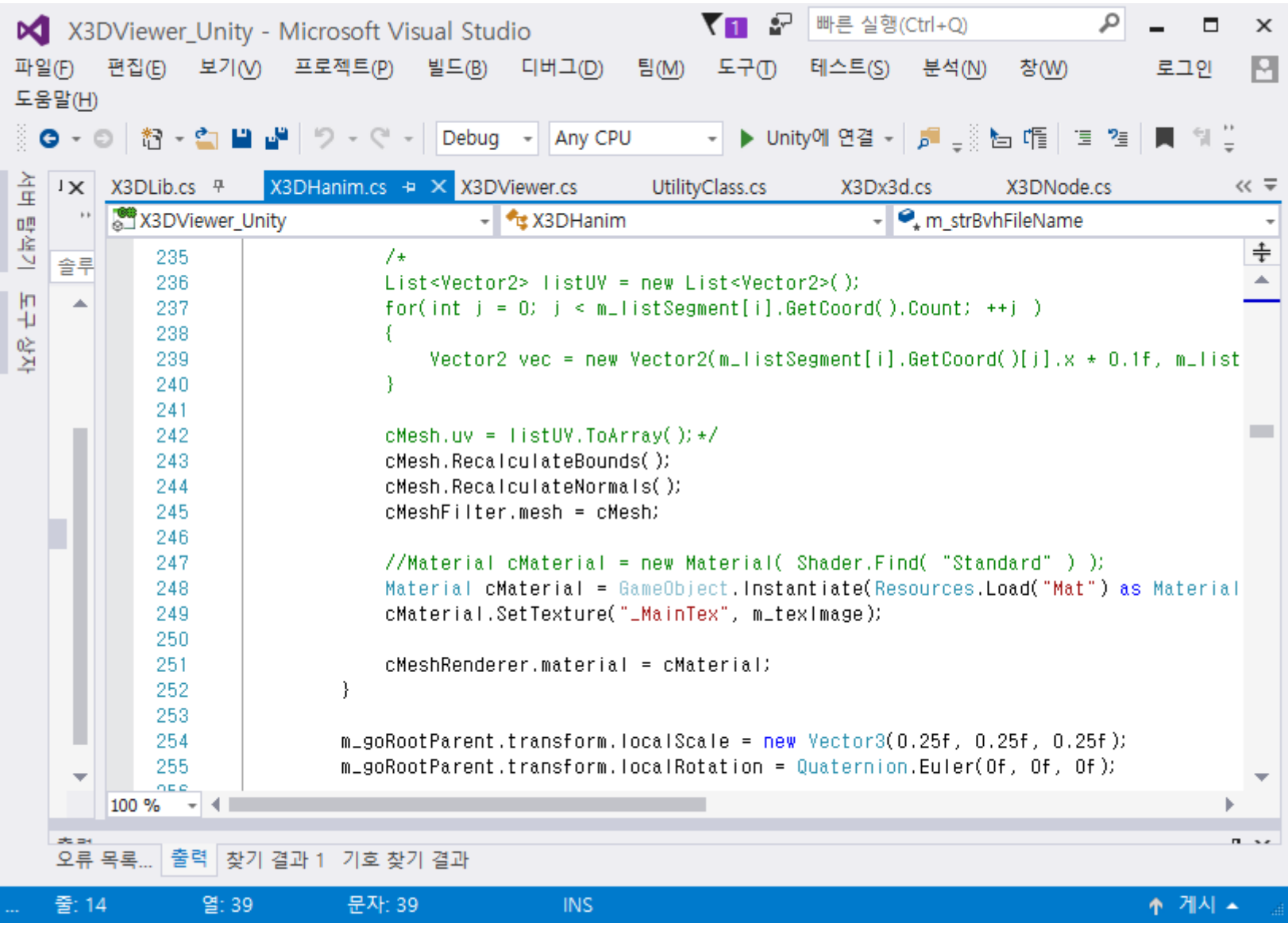

### **Load Another H-Anim Character**

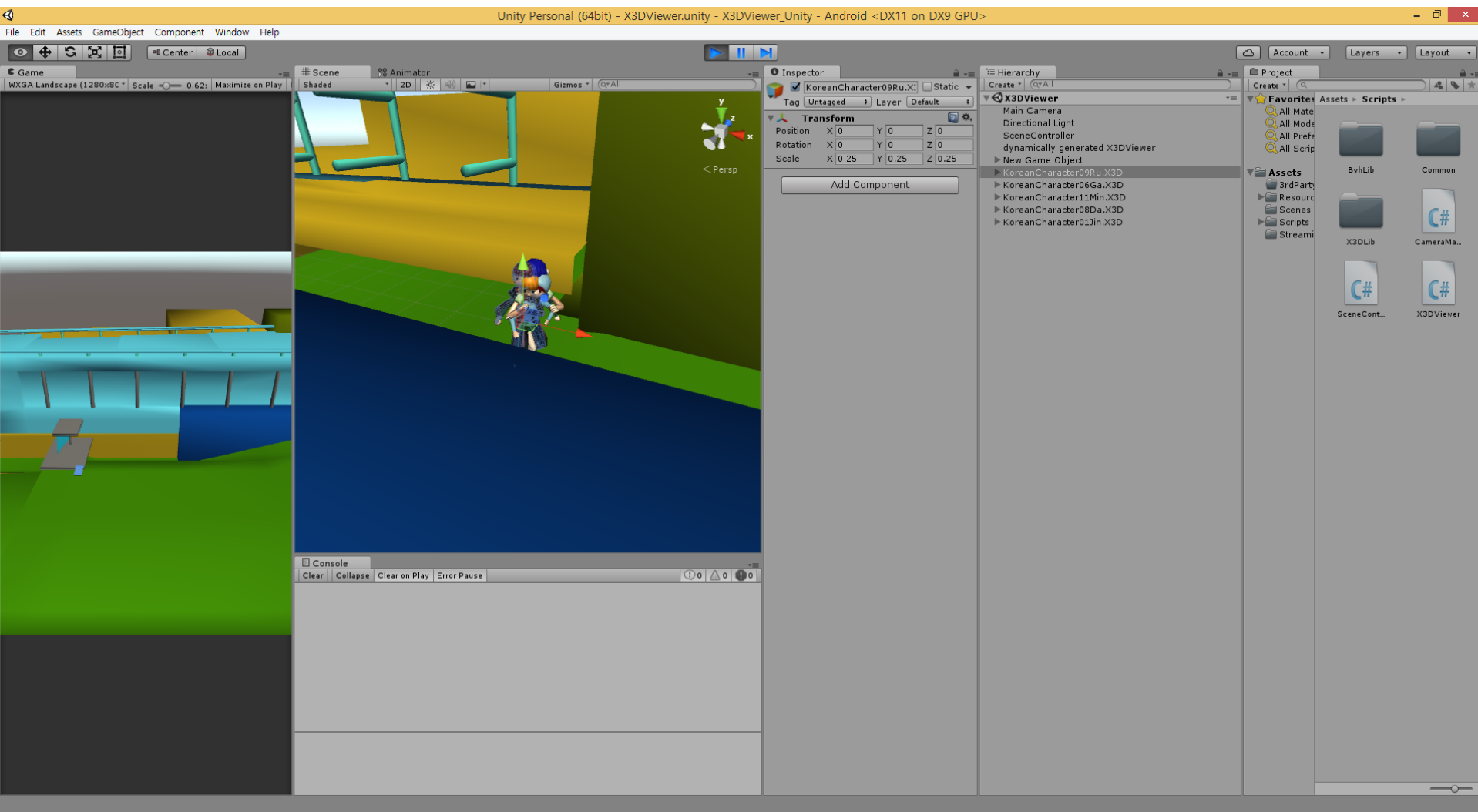

# **Adjust H-Anim Coordinates**

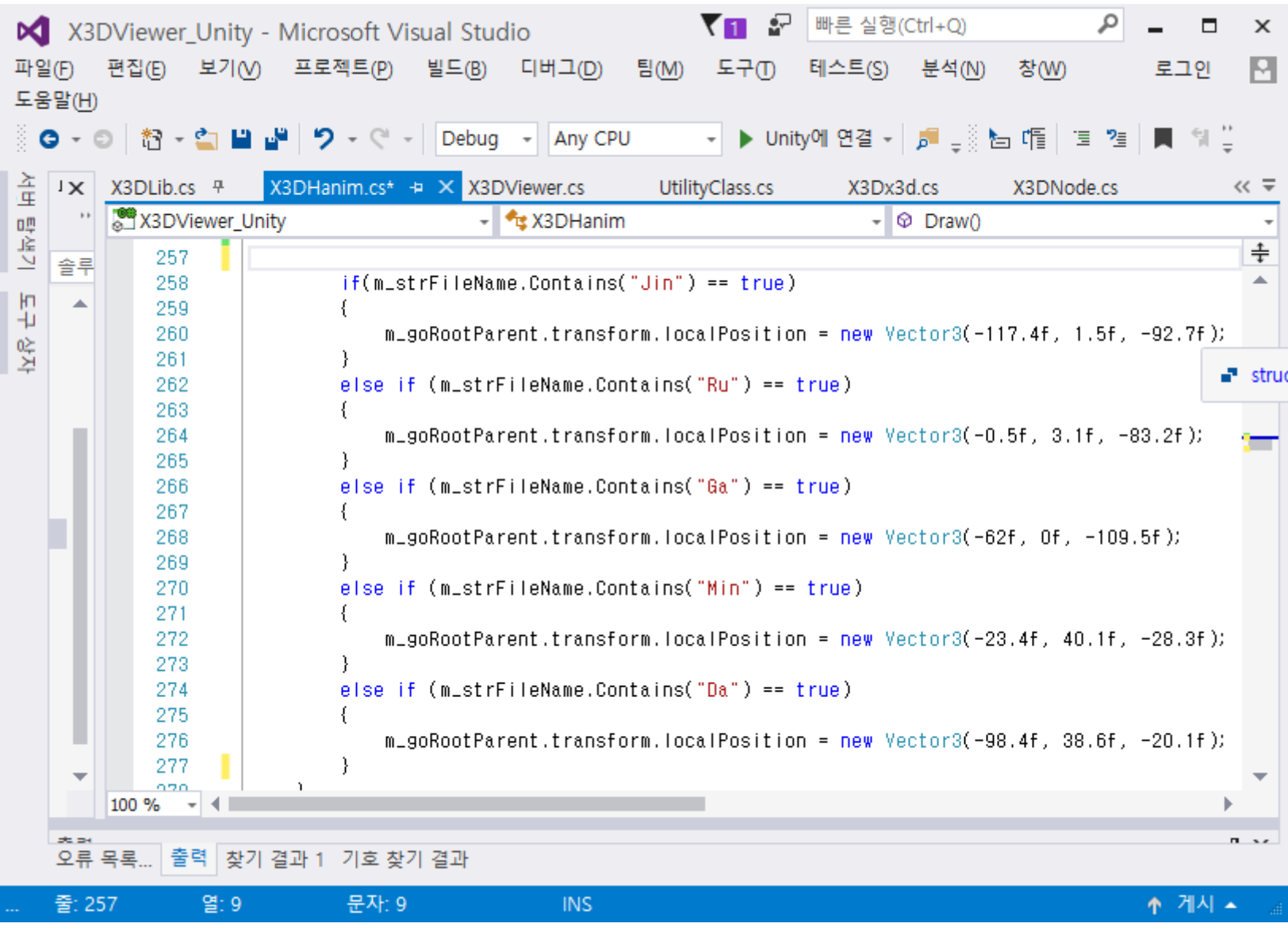

#### **Results of Loading Multiple H-Anim Characters**

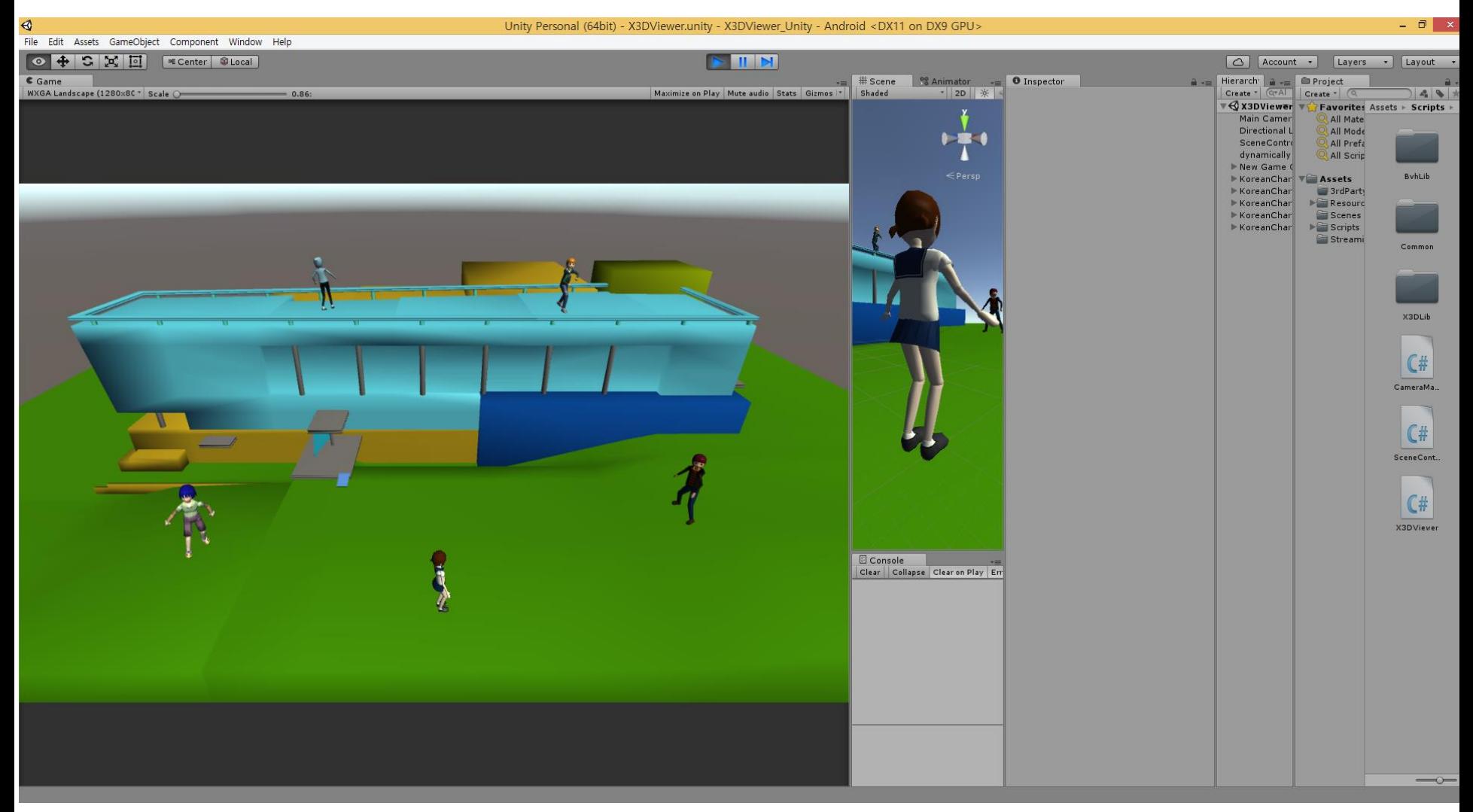

#### **Rotate X3D Camera**

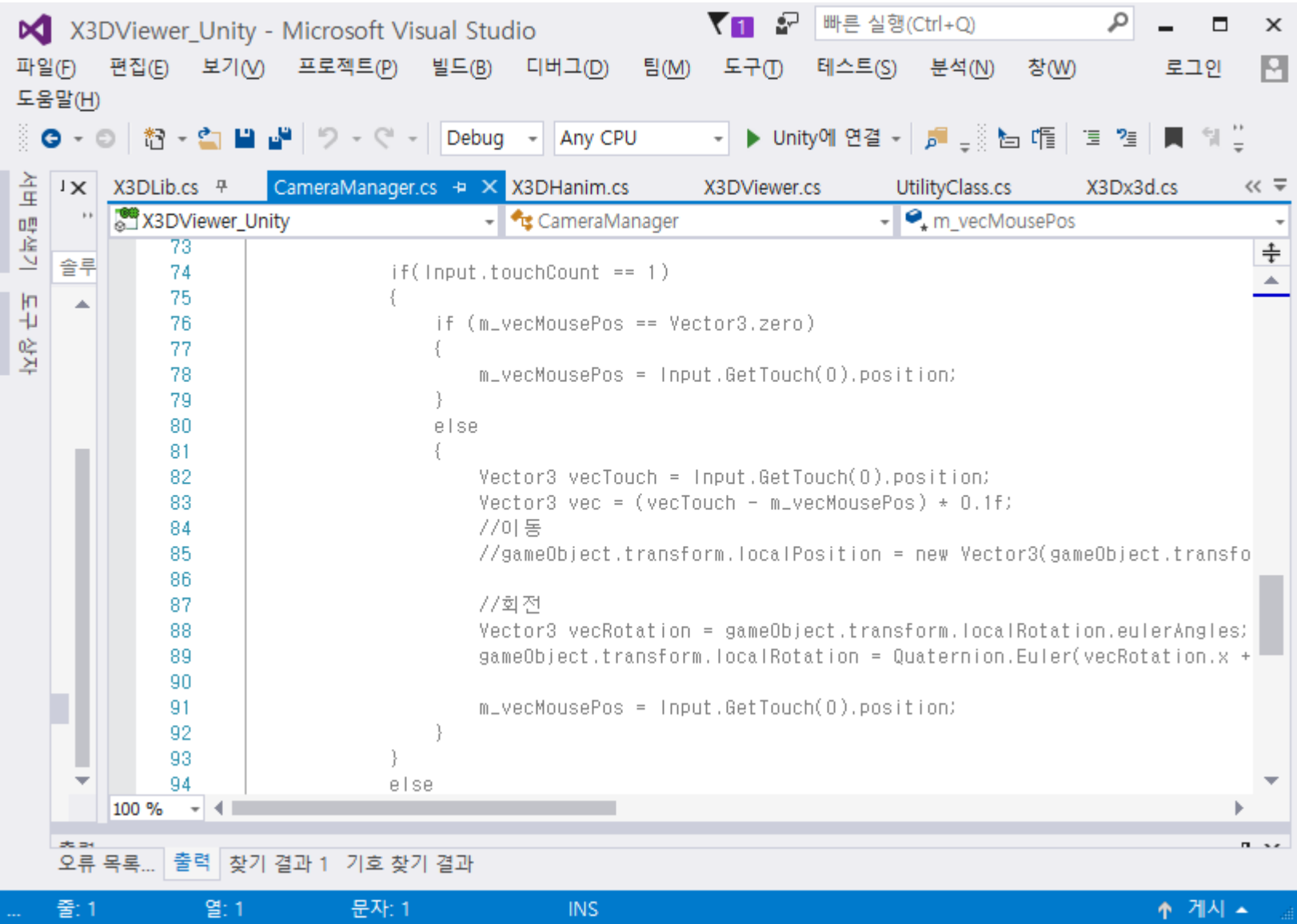

### **Adjust X3D Camera FOV**

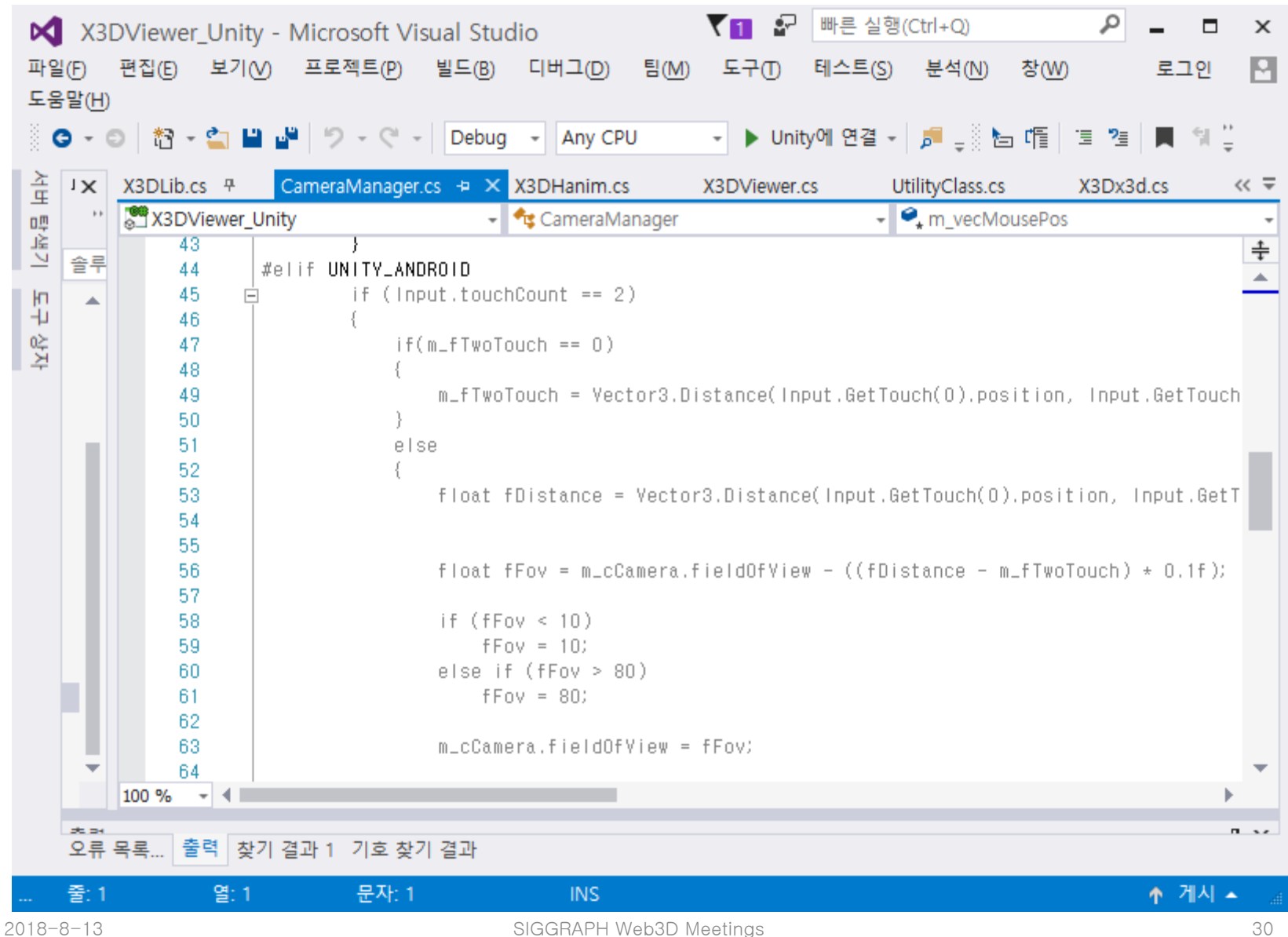

### **Screen Touch for Camera Rotate and Zoom (1)**

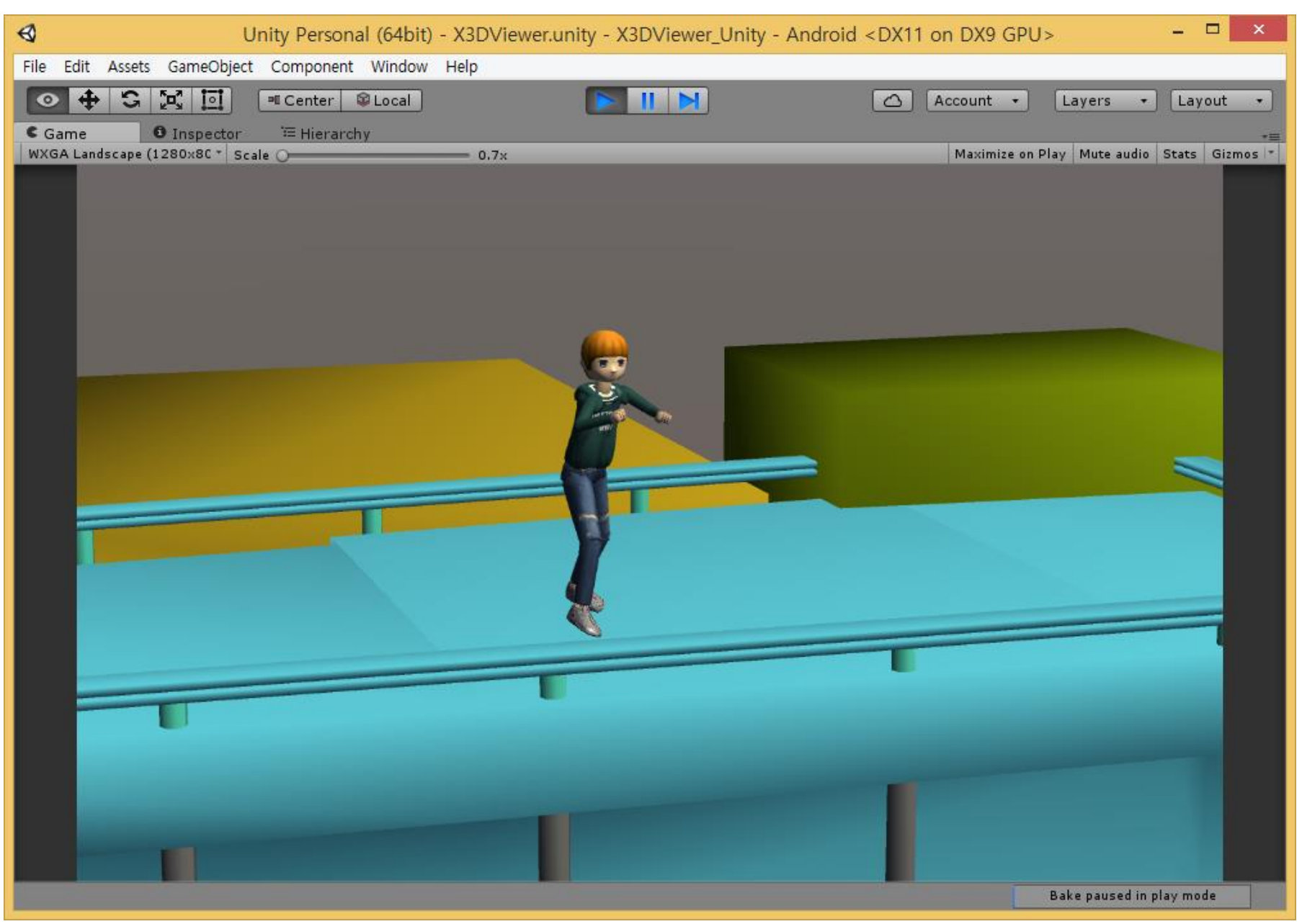

### **Screen Touch for Camera Rotate and Zoom (2)**

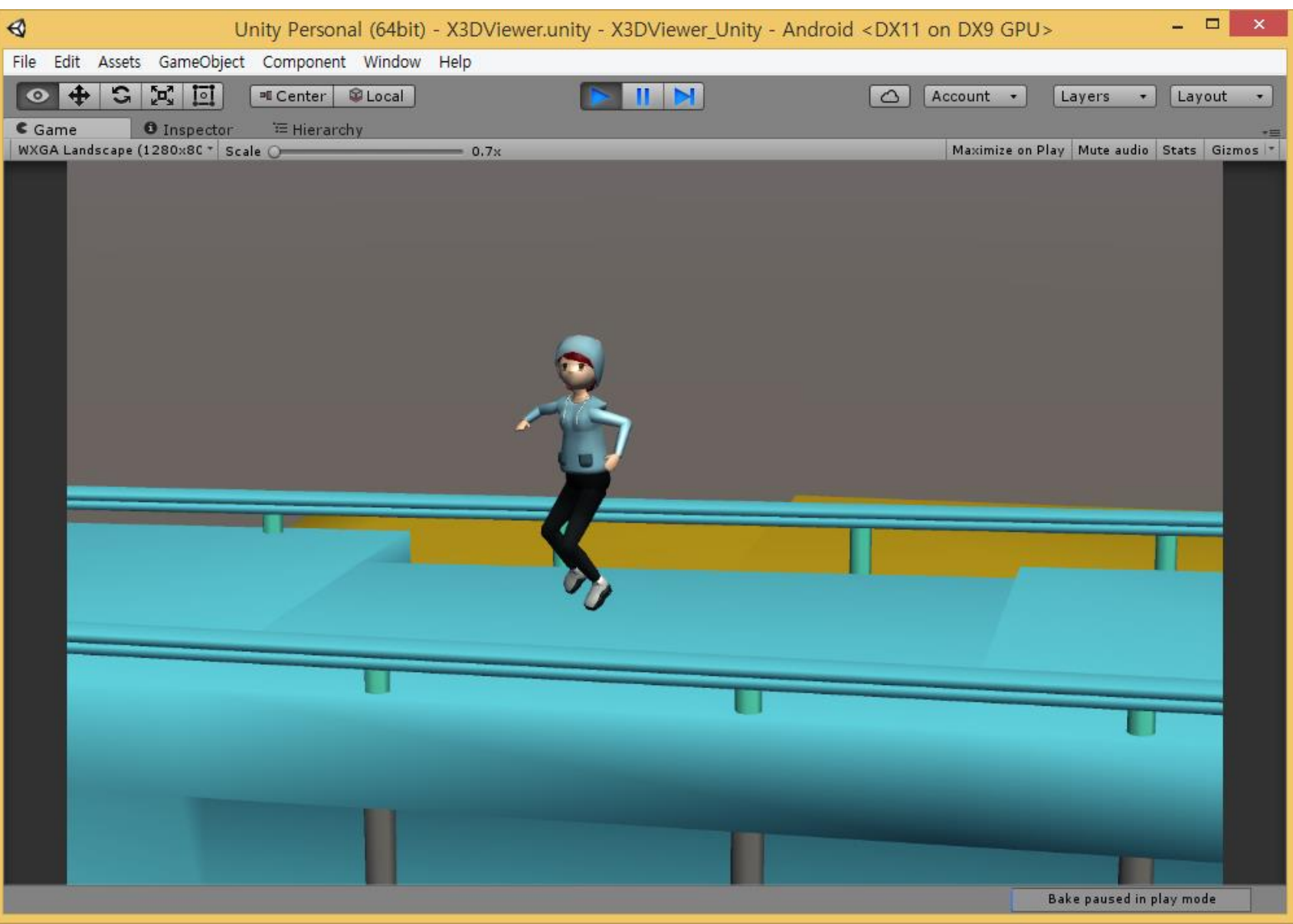

### **Screen Touch for Camera Rotate and Zoom (3)**

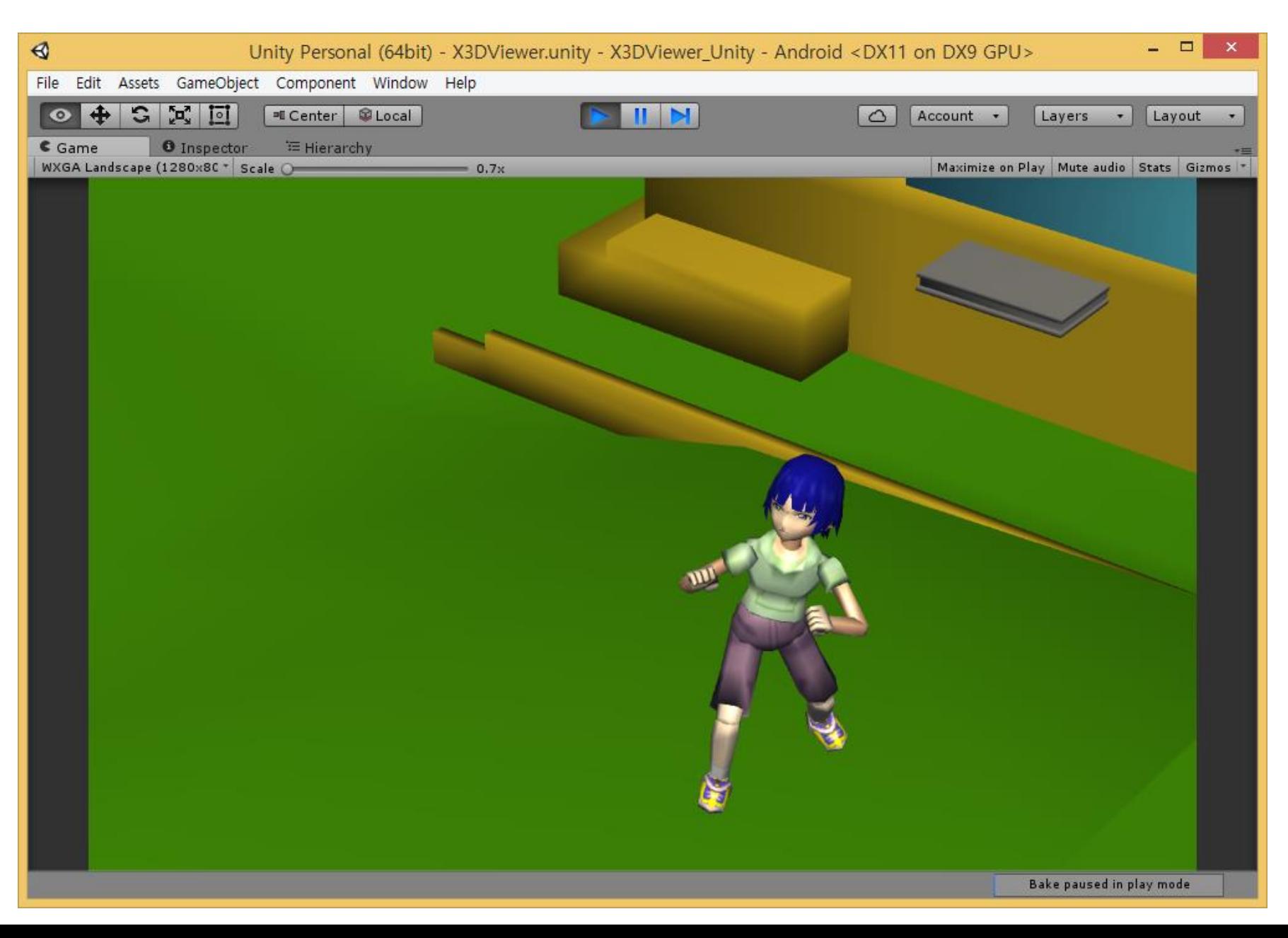

### **Screen Touch for Camera Rotate and Zoom (4)**

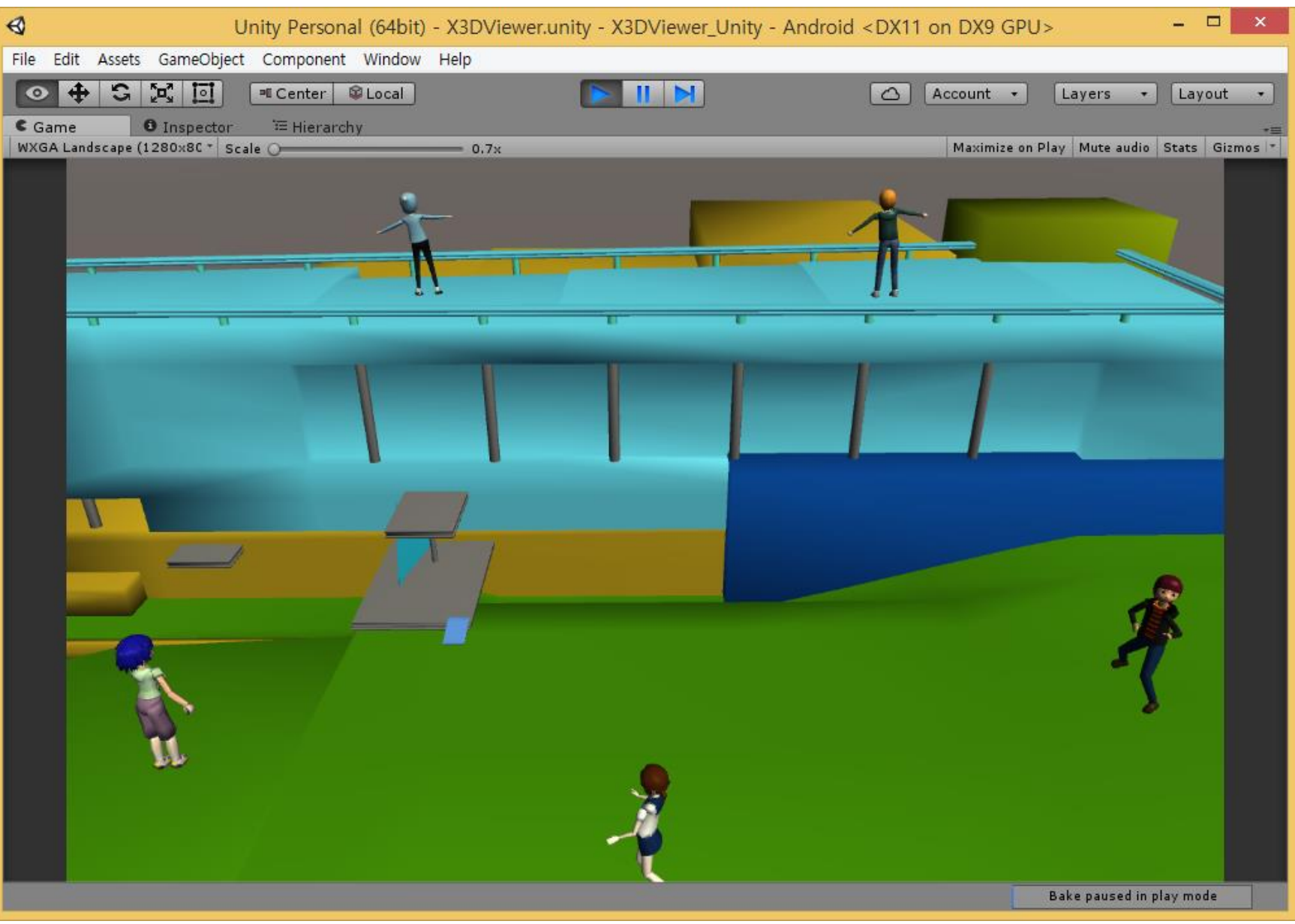

### **Screen Touch for Camera Rotate and Zoom (5)**

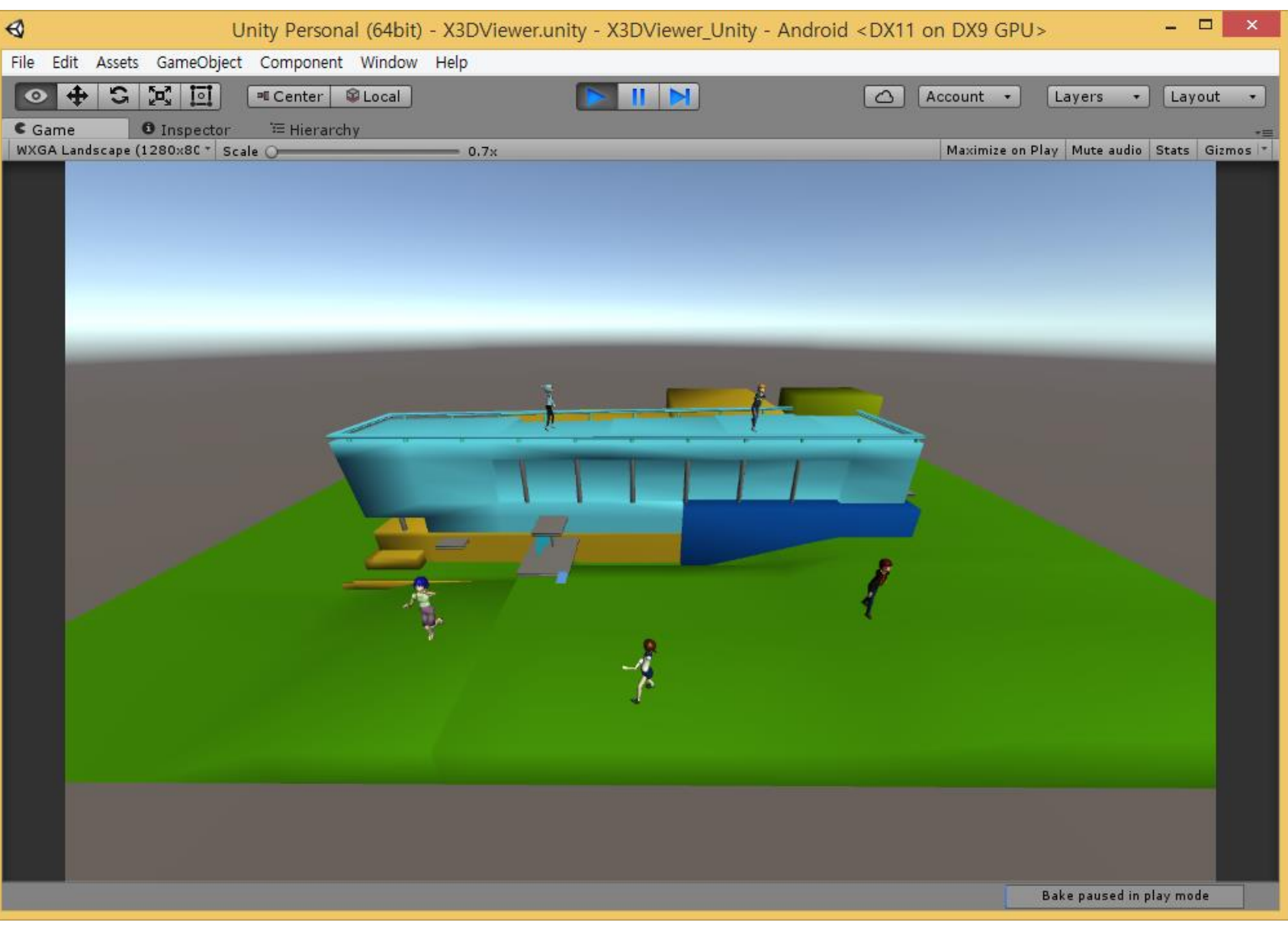

#### **Unity X3D Implementation**

#### **H-Anim LOA1, LOA2, LOA3, and LOA4 Character Animation Mobile**

#### Prepare H-Anim characters

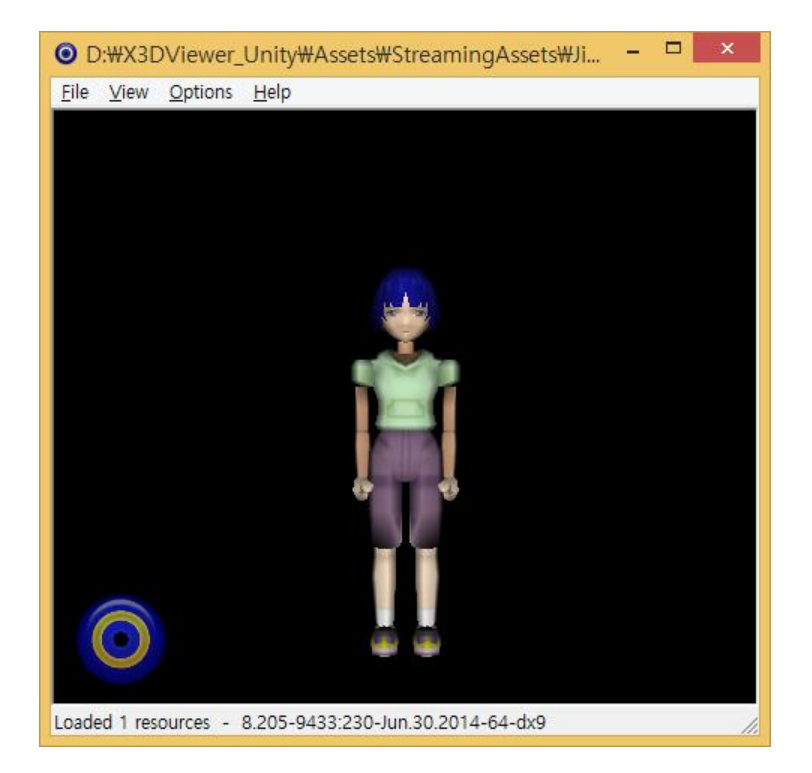

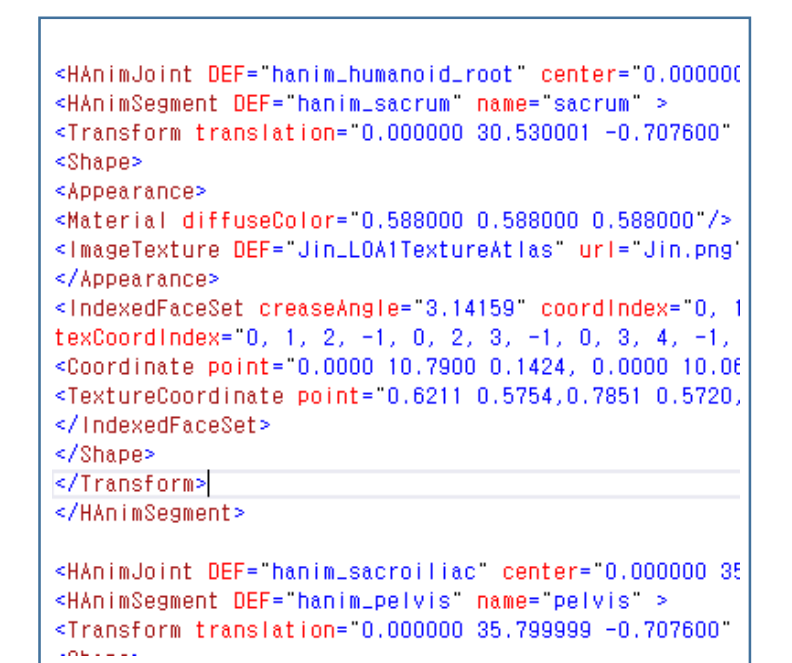

#### Prepare motion capture data

• Example: Kick BVH motion capture file

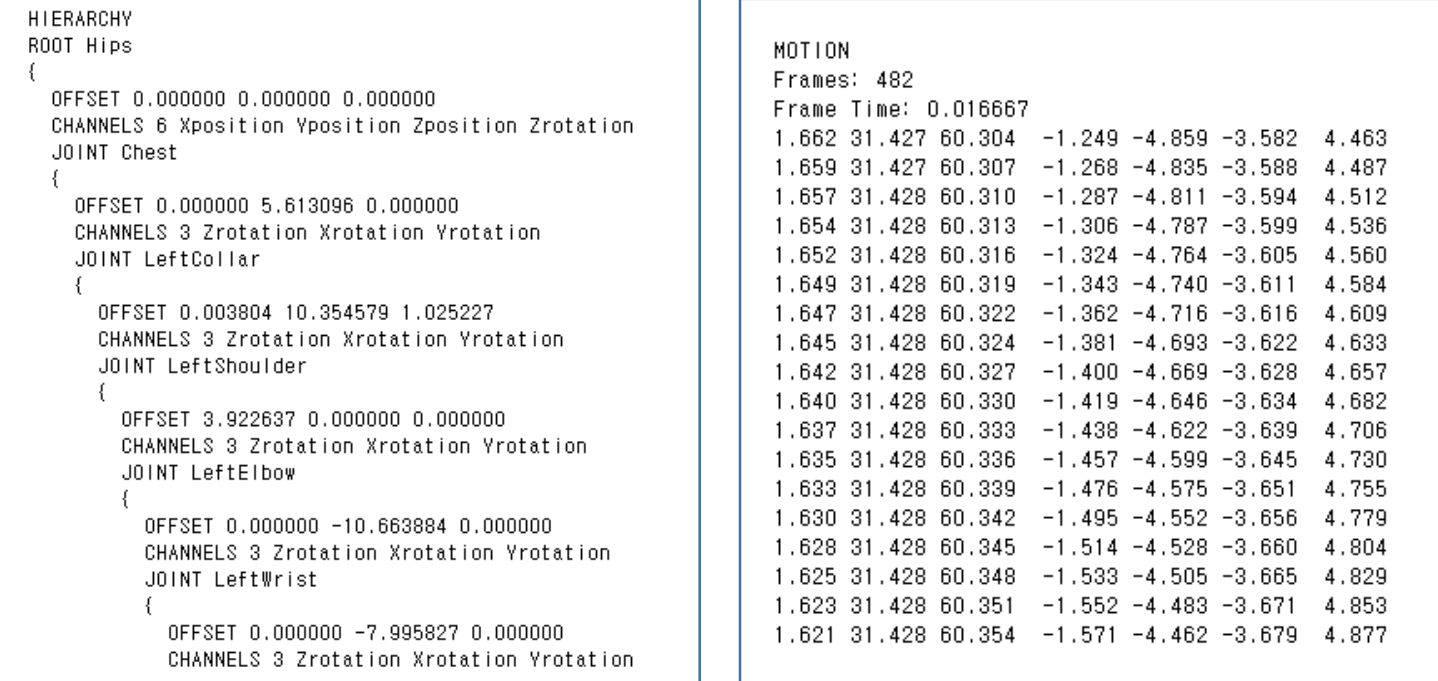

#### Read H-Anim characters

• H-Anim LOA1, LOA2, LOA3, and LOA4 characters

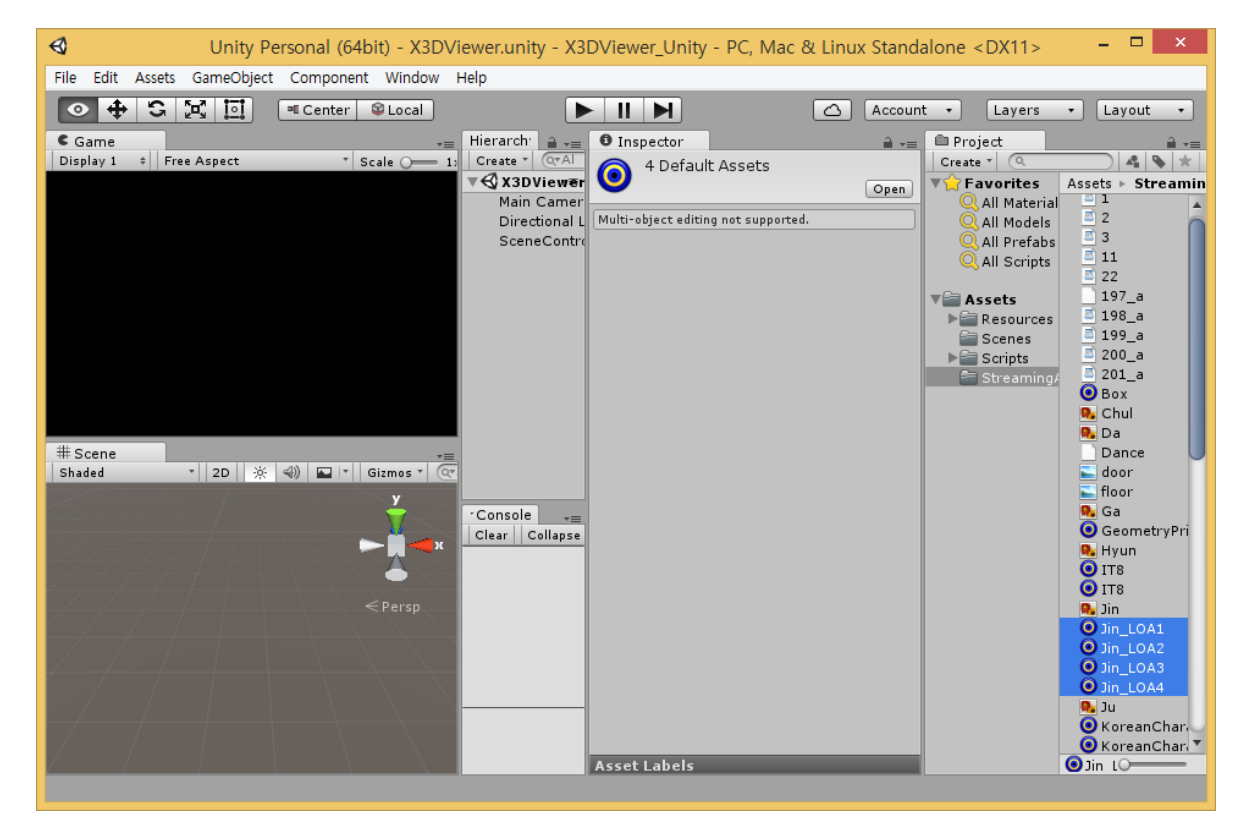

### Load H-Anim characters and BVH mocap

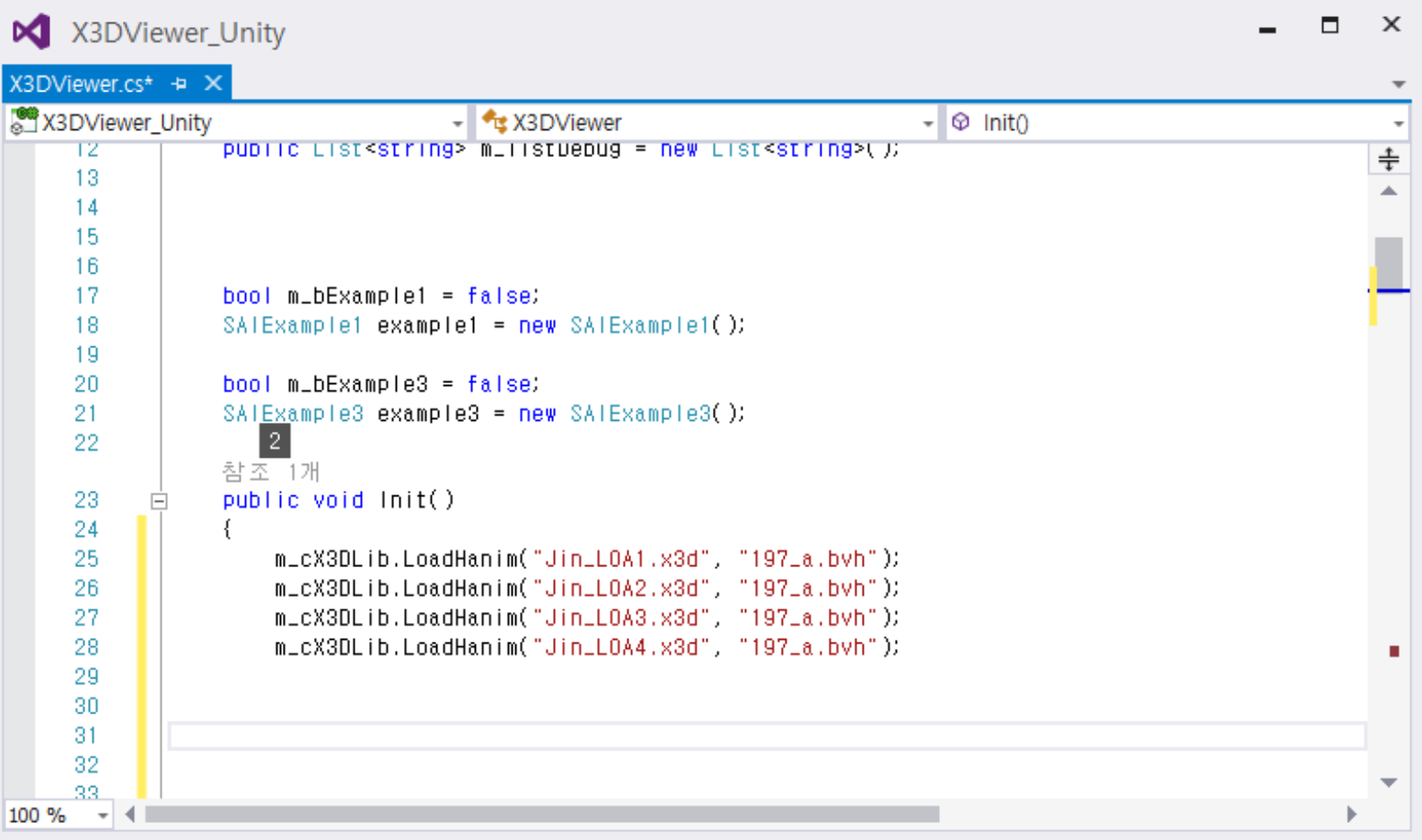

### Parsing H-Anim characters

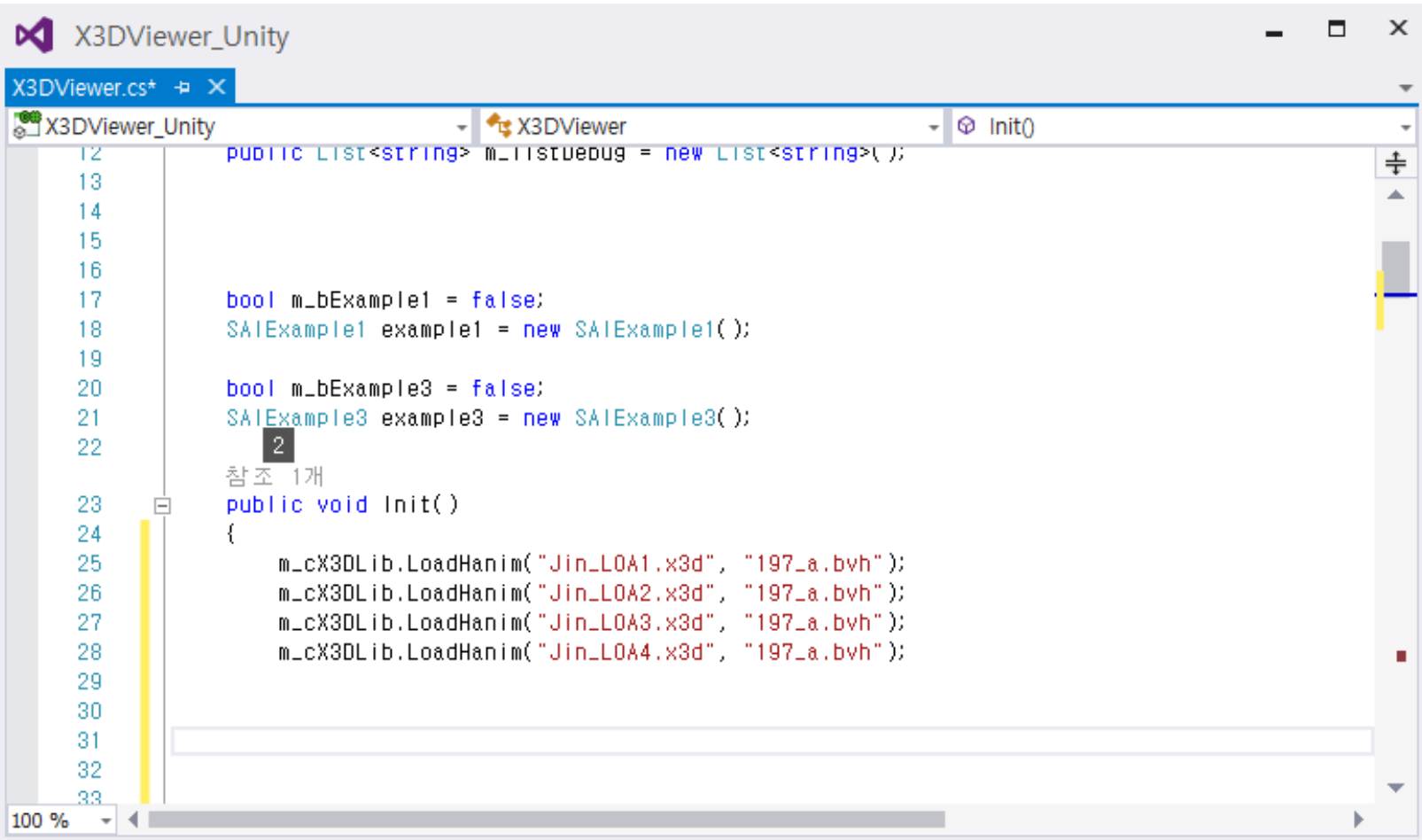

#### Parsing BVH mocap data

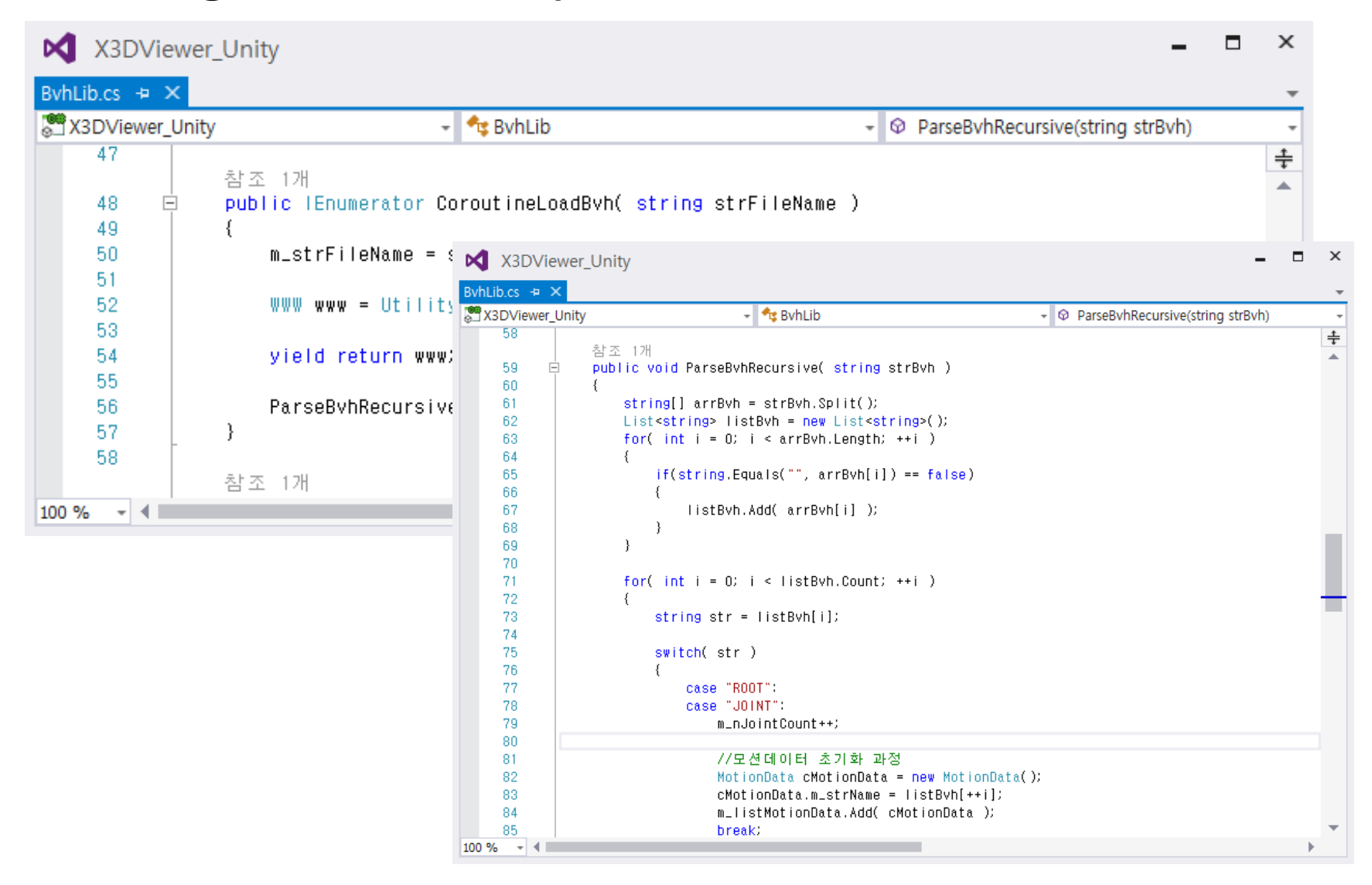

#### Joint mapping between H-Anim characters and BVH mocap

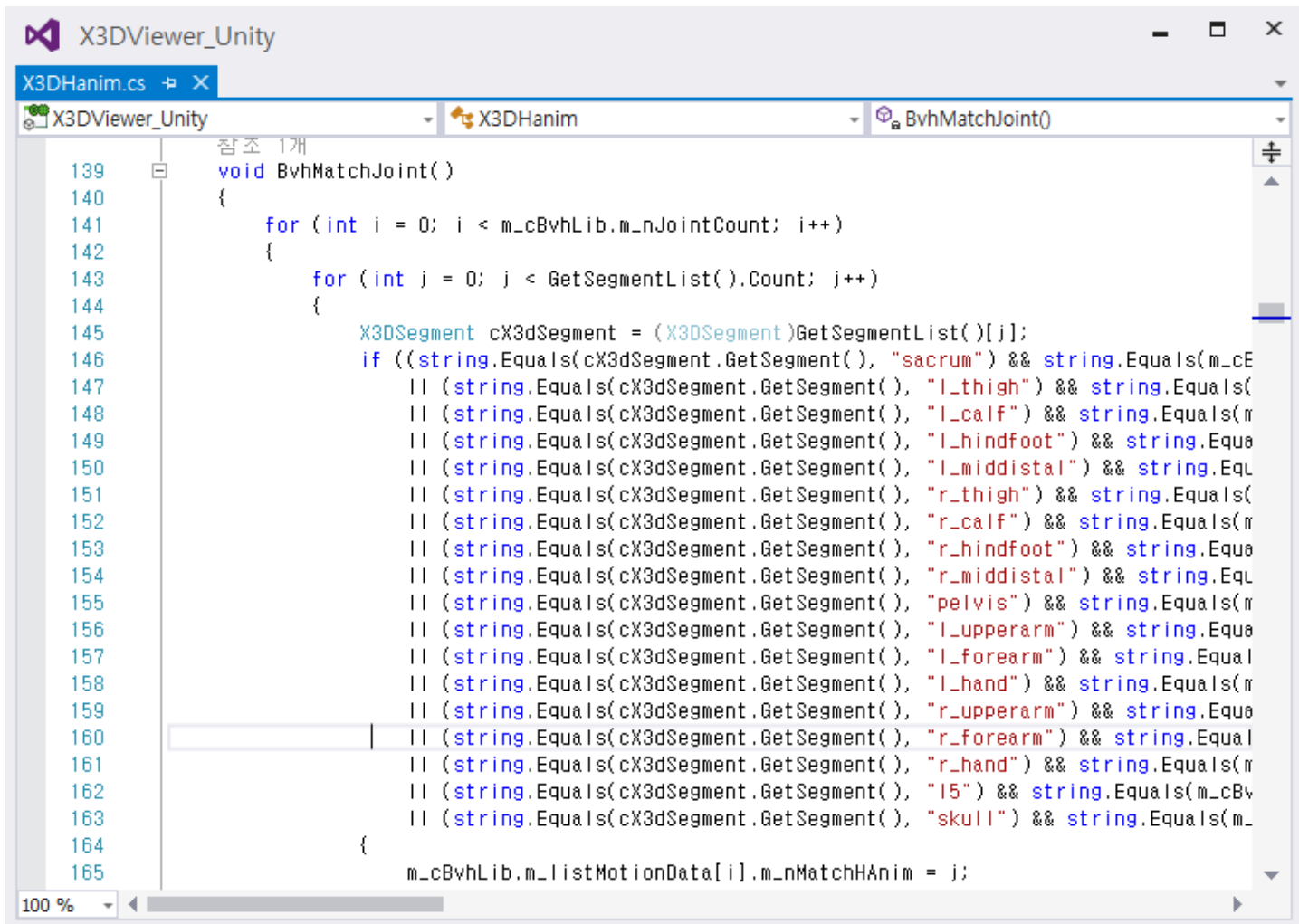

### Draw H-Anim characters

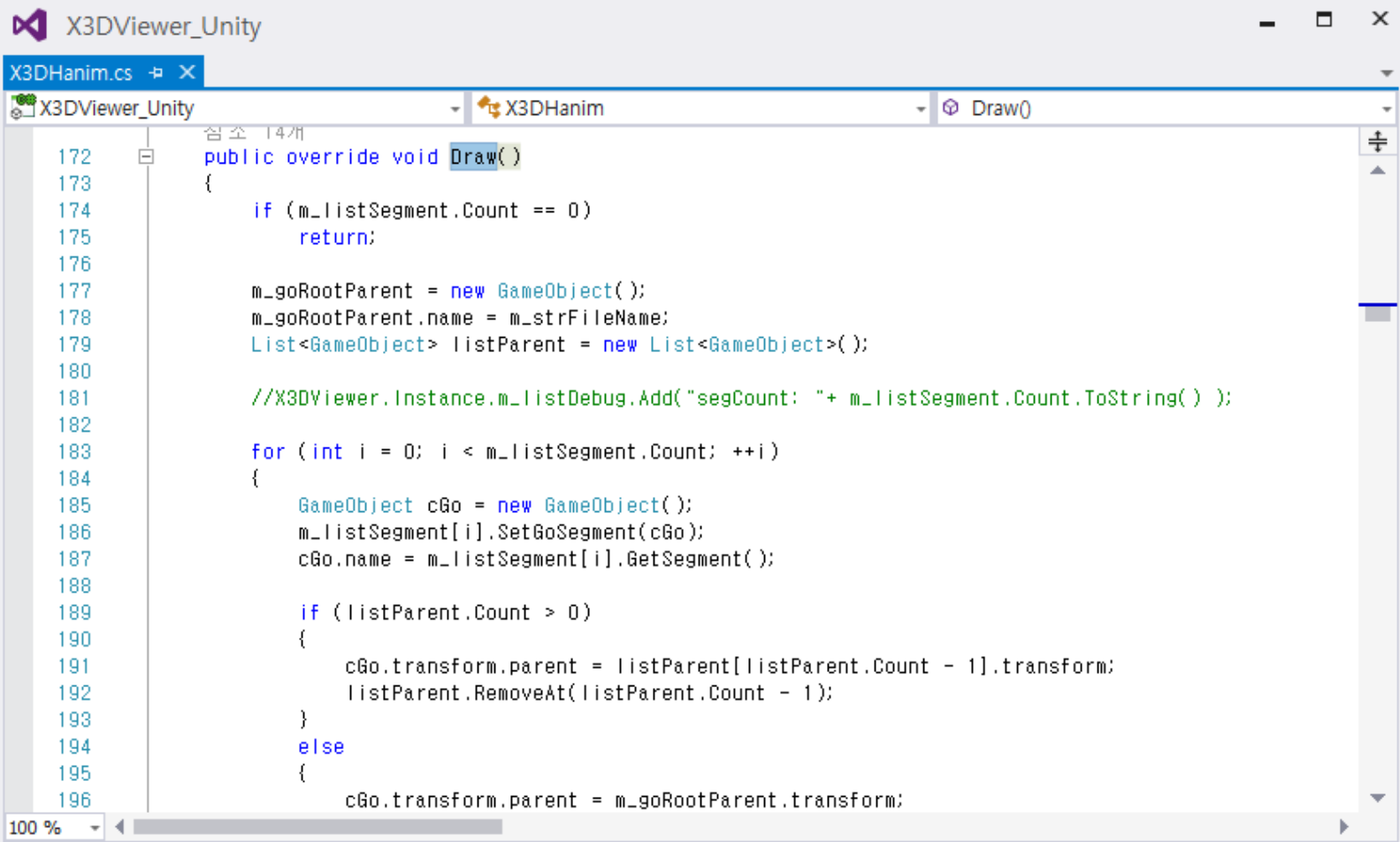

### Generate H-Anim character motion

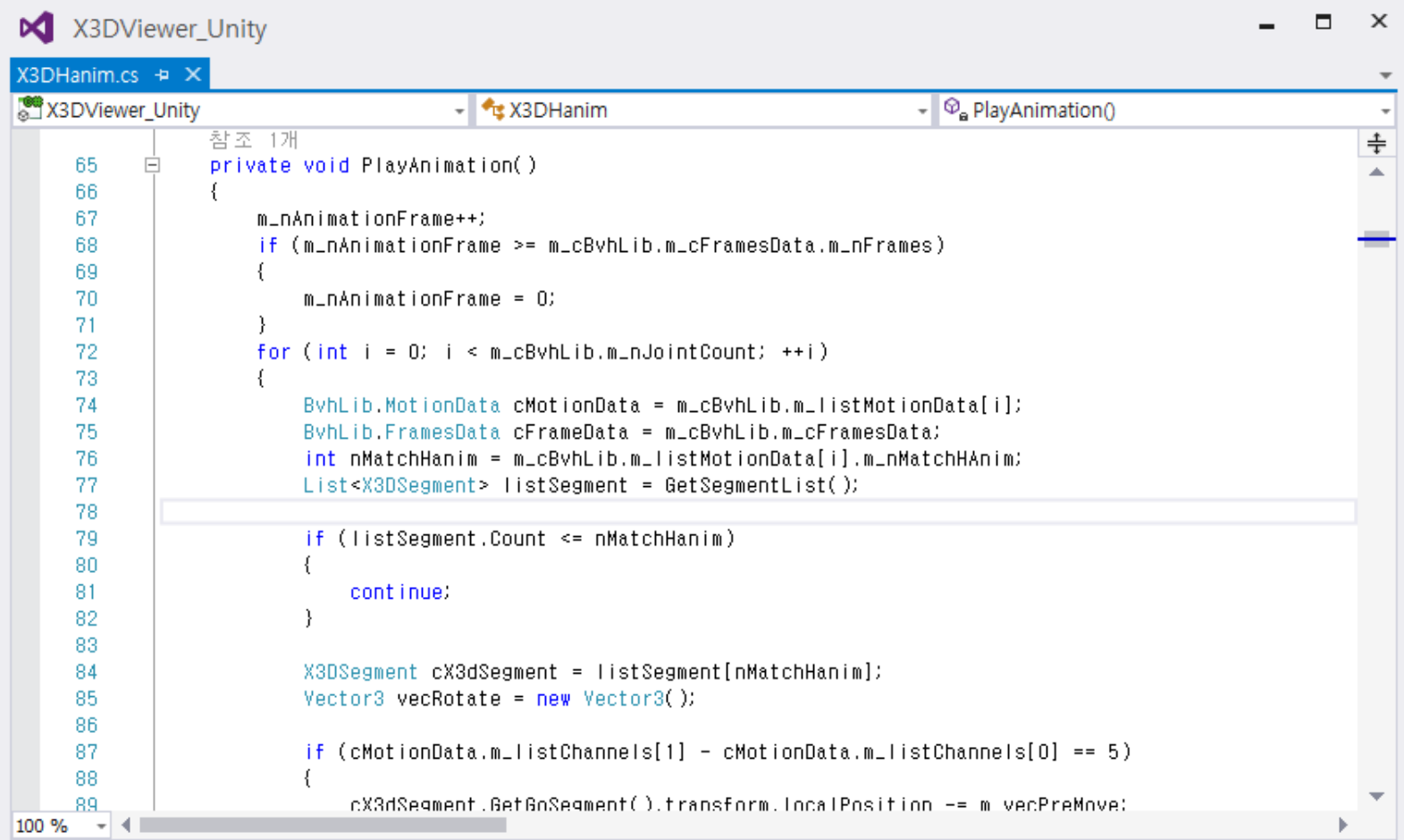

#### Results on the Unity X3D viewer

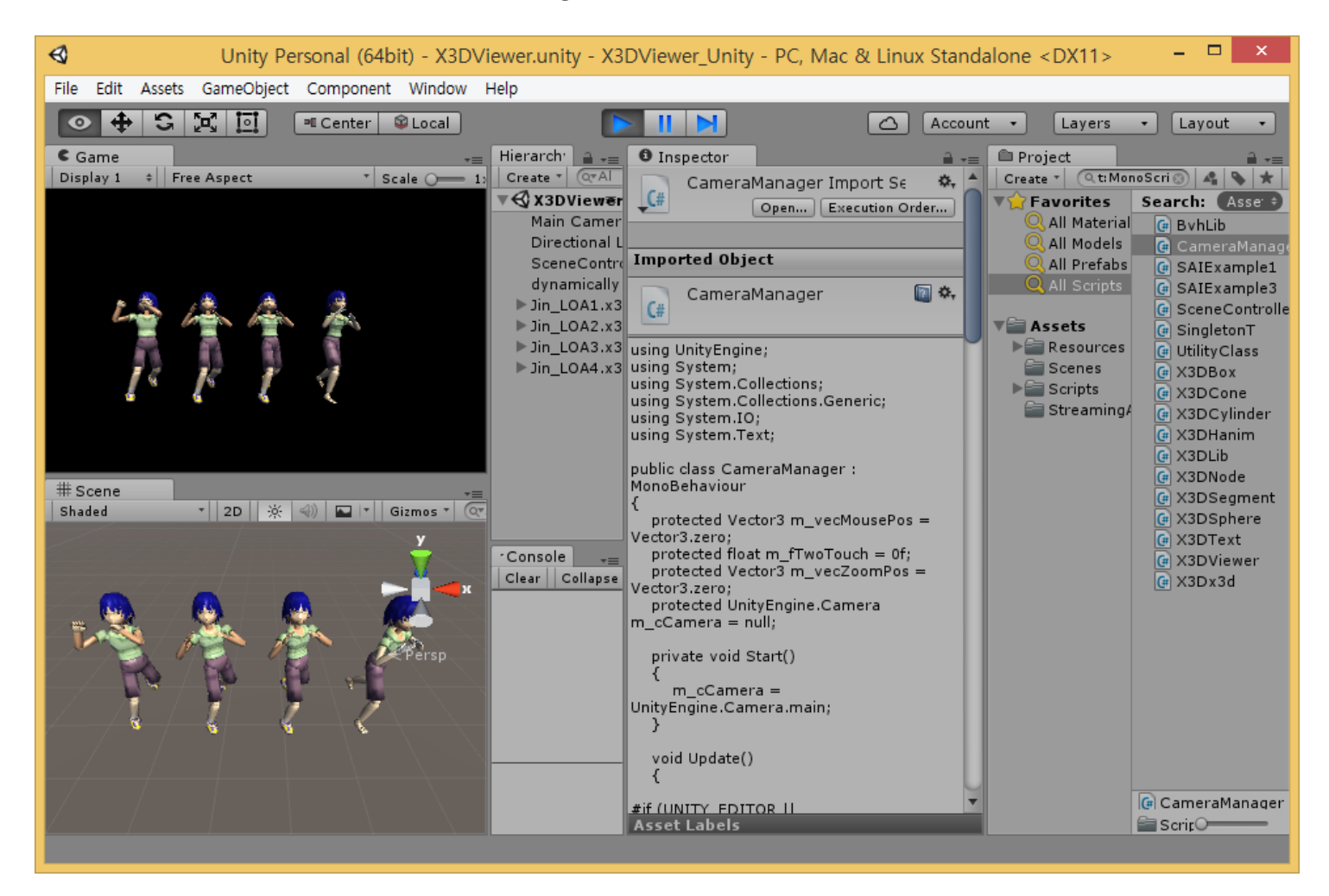

### Results on the Unity X3D viewer

• H-Anim LOA1, LOA2, LOA3, and LOA4 characters

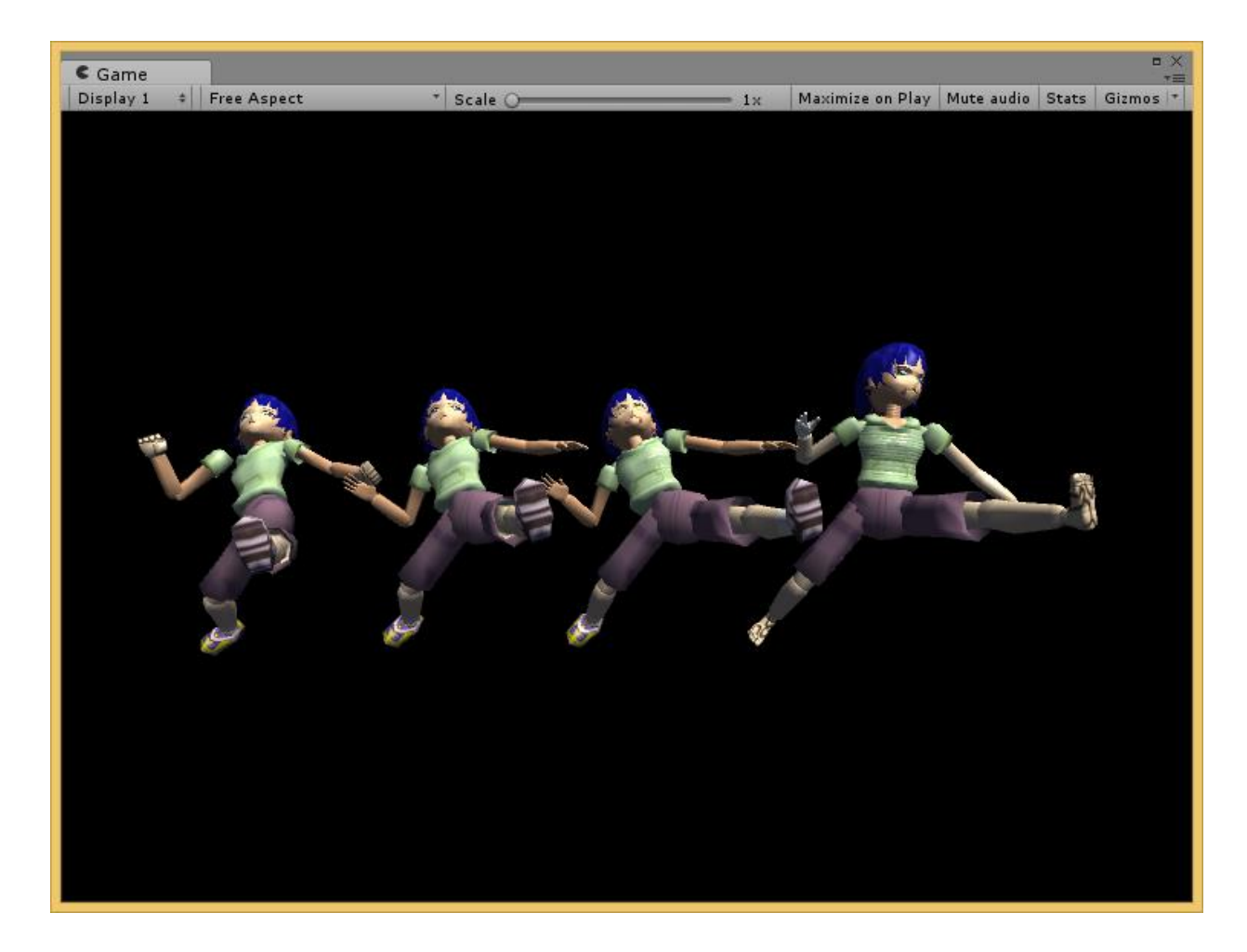

# **Conclusions**

#### • Goal

- X3D based Mobile VR
- X3D based mobile 3D data representation and exchange
- Representation of mobile sensors, their functions, and interaction with copied real worlds
- Physical sensor nodes and device interfaces
- Unity X3D Mobile Implementation
	- Unity X3D Viewer

#### **Acknowledgement:**

This research was partially supported by the MSIT(Ministry of Science, ICT), Korea, under the ITRC(Information Technology Research Center) support program(IITP-2018-2016-0-00312) supervised by the IITP(Institute for Information & communications Technology Promotion)